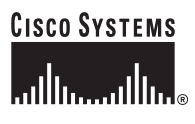

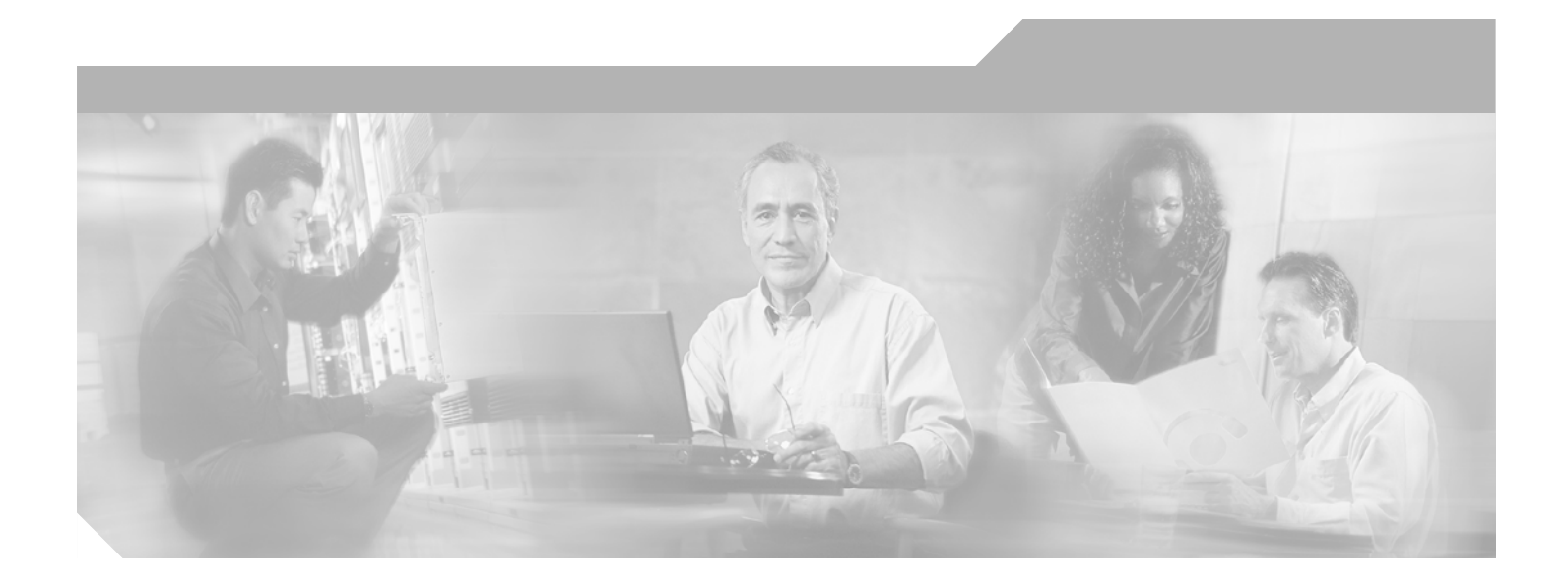

## **Cisco VPN Client User Guide for Linux and Solaris**

Release 4.0

#### **Corporate Headquarters**

Cisco Systems, Inc. 170 West Tasman Drive San Jose, CA 95134-1706 USA <http://www.cisco.com> Tel: 408 526-4000 800 553-NETS (6387) Fax: 408 526-4100

Customer Order Number: Text Part Number: OL-3272-02

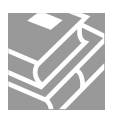

THE SPECIFICATIONS AND INFORMATION REGARDING THE PRODUCTS IN THIS MANUAL ARE SUBJECT TO CHANGE WITHOUT NOTICE. ALL STATEMENTS, INFORMATION, AND RECOMMENDATIONS IN THIS MANUAL ARE BELIEVED TO BE ACCURATE BUT ARE PRESENTED WITHOUT WARRANTY OF ANY KIND, EXPRESS OR IMPLIED. USERS MUST TAKE FULL RESPONSIBILITY FOR THEIR APPLICATION OF ANY PRODUCTS.

THE SOFTWARE LICENSE AND LIMITED WARRANTY FOR THE ACCOMPANYING PRODUCT ARE SET FORTH IN THE INFORMATION PACKET THAT SHIPPED WITH THE PRODUCT AND ARE INCORPORATED HEREIN BY THIS REFERENCE. IF YOU ARE UNABLE TO LOCATE THE SOFTWARE LICENSE OR LIMITED WARRANTY, CONTACT YOUR CISCO REPRESENTATIVE FOR A COPY.

The Cisco implementation of TCP header compression is an adaptation of a program developed by the University of California, Berkeley (UCB) as part of UCB's public domain version of the UNIX operating system. All rights reserved. Copyright © 1981, Regents of the University of California.

NOTWITHSTANDING ANY OTHER WARRANTY HEREIN, ALL DOCUMENT FILES AND SOFTWARE OF THESE SUPPLIERS ARE PROVIDED "AS IS" WITH ALL FAULTS. CISCO AND THE ABOVE-NAMED SUPPLIERS DISCLAIM ALL WARRANTIES, EXPRESSED OR IMPLIED, INCLUDING, WITHOUT LIMITATION, THOSE OF MERCHANTABILITY, FITNESS FOR A PARTICULAR PURPOSE AND NONINFRINGEMENT OR ARISING FROM A COURSE OF DEALING, USAGE, OR TRADE PRACTICE.

IN NO EVENT SHALL CISCO OR ITS SUPPLIERS BE LIABLE FOR ANY INDIRECT, SPECIAL, CONSEQUENTIAL, OR INCIDENTAL DAMAGES, INCLUDING, WITHOUT LIMITATION, LOST PROFITS OR LOSS OR DAMAGE TO DATA ARISING OUT OF THE USE OR INABILITY TO USE THIS MANUAL, EVEN IF CISCO OR ITS SUPPLIERS HAVE BEEN ADVISED OF THE POSSIBILITY OF SUCH DAMAGES.

CCIP, the Cisco Arrow logo, the Cisco *Powered* Network mark, the Cisco Systems Verified logo, Cisco Unity, Follow Me Browsing, FormShare, iQ Breakthrough, iQ Expertise, iQ FastTrack, the iQ Logo, iQ Net Readiness Scorecard, Networking Academy, ScriptShare, SMARTnet, TransPath, and Voice LAN are trademarks of Cisco Systems, Inc.; Changing the Way We Work, Live, Play, and Learn, Discover All That's Possible, The Fastest Way to Increase Your Internet Quotient, and iQuick Study are service marks of Cisco Systems, Inc.; and Aironet, ASIST, BPX, Catalyst, CCDA, CCDP, CCIE, CCNA, CCNP, Cisco, the Cisco Certified Internetwork Expert logo, Cisco IOS, the Cisco IOS logo, Cisco Press, Cisco Systems, Cisco Systems Capital, the Cisco Systems logo, Empowering the Internet Generation, Enterprise/Solver, EtherChannel, EtherSwitch, Fast Step, GigaStack, Internet Quotient, IOS, IP/TV, LightStream, MGX, MICA, the Networkers logo, Network Registrar, *Packet*, PIX, Post-Routing, Pre-Routing, RateMUX, Registrar, SlideCast, StrataView Plus, Stratm, SwitchProbe, TeleRouter, and VCO are registered trademarks of Cisco Systems, Inc. and/or its affiliates in the U.S. and certain other countries.

All other trademarks mentioned in this document or Web site are the property of their respective owners. The use of the word partner does not imply a partnership relationship between Cisco and any other company. (0208R)

*Cisco VPN Client User Guide for Linux and Solaris*  Copyright © 2003, Cisco Systems, Inc. All rights reserved.

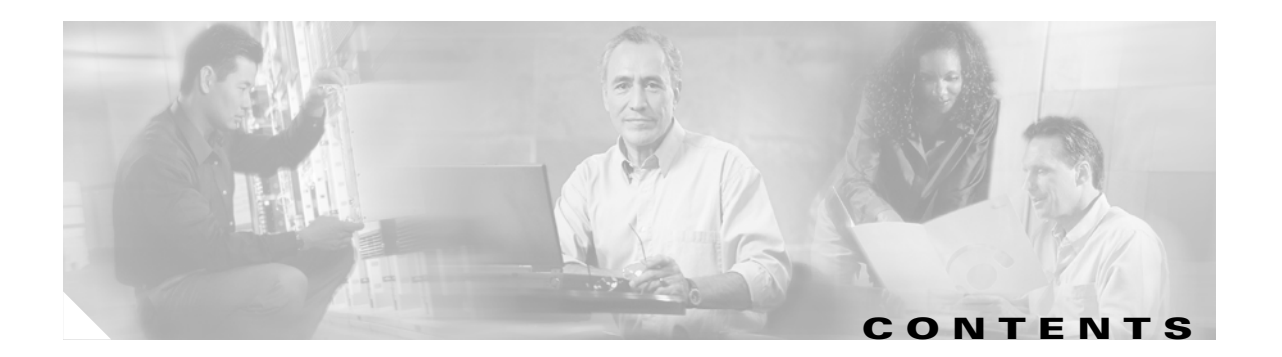

### **[About This Guide](#page-6-0) vii**

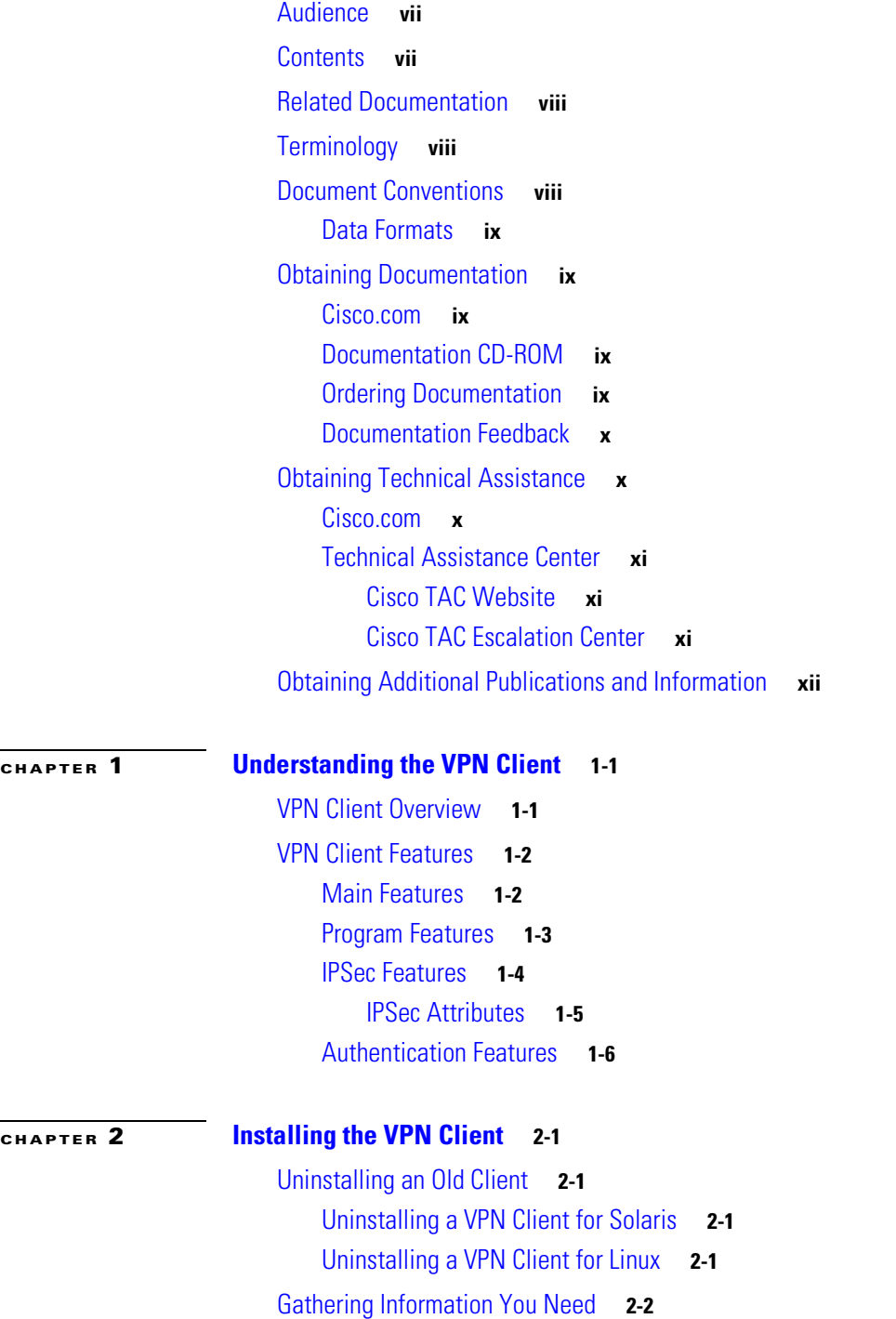

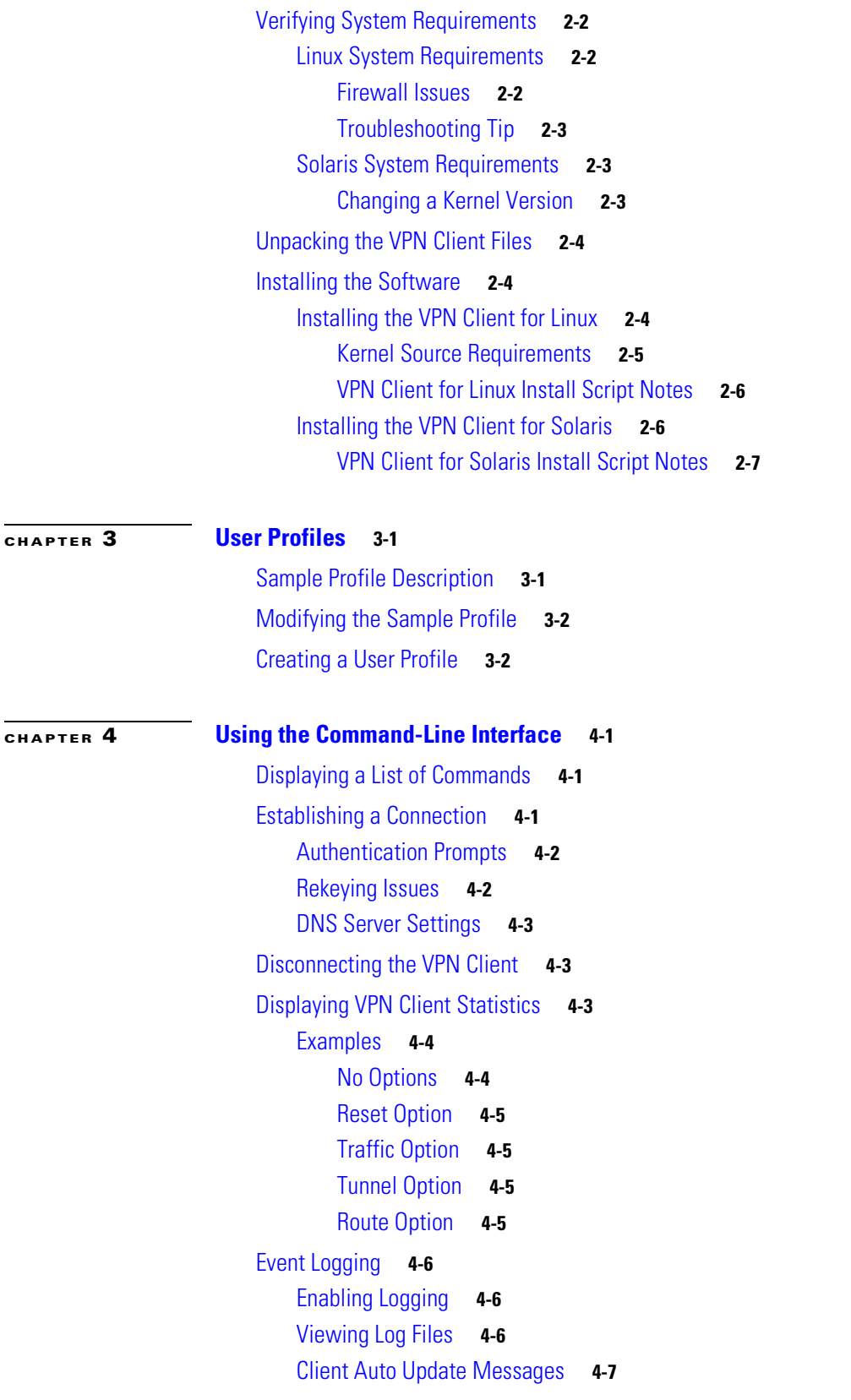

 $\blacksquare$ 

 $\overline{\mathbf{I}}$ 

### **[CHAPTER](#page-40-0) 5 [Managing Digital Certificates](#page-40-1) 5-1** [Setting Certificate Keywords](#page-40-2) **5-1** [Certificate Command Syntax](#page-40-3) **5-1** [Certificate Contents](#page-41-0) **5-2** [Certificate Passwords](#page-42-0) **5-3** [Certificate Tags](#page-42-1) **5-3** [Certificate Management Operations](#page-43-0) **5-4** [Enrolling Certificates](#page-45-0) **5-6** [Enrollment Operations](#page-45-1) **5-6** [Enrollment Troubleshooting Tip](#page-46-0) **5-7**

**I [NDEX](#page-48-0)**

**Contents**

 $\blacksquare$ 

 $\overline{\mathbf{I}}$ 

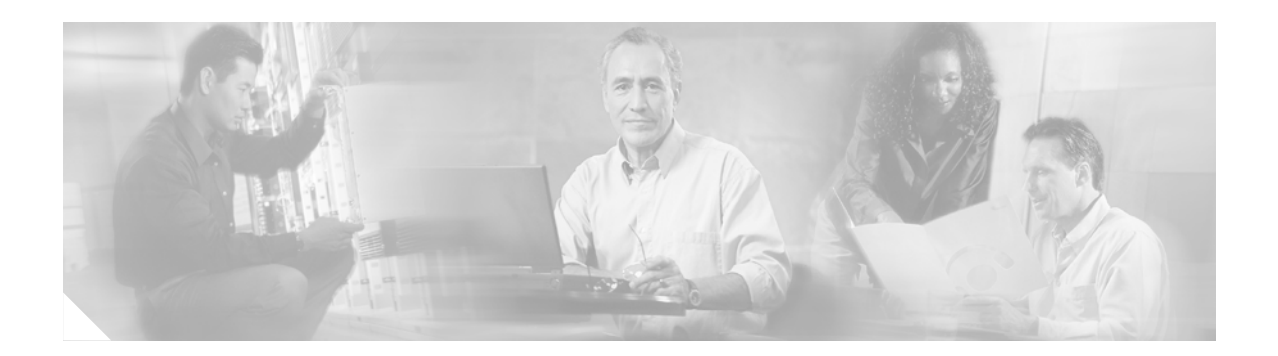

# <span id="page-6-0"></span>**About This Guide**

This guide describes how to install, use, and manage the Cisco VPN Client for the following operating systems:

- **•** Linux for Intel
- **•** Solaris UltraSPARC

# <span id="page-6-1"></span>**Audience**

This guide is for remote clients who want to set up virtual private network (VPN) connections to a central site. Network administrators can also use this guide for information about configuring and managing VPN connections for remote clients. You should be familiar with UNIX platforms and know how to use UNIX applications. Network administrators should be familiar with UNIX system configuration and management and know how to install, configure, and manage internetworking systems.

## <span id="page-6-2"></span>**Contents**

This guide contains the following chapters:

- [Chapter 1, "Understanding the VPN Client."](#page-12-3) This chapter provides a brief introduction to the VPN Client software.
- [Chapter 2, "Installing the VPN Client."](#page-18-5) This chapter describes how to install the VPN Client software on your workstation.
- [Chapter 3, "User Profiles."](#page-26-3) This chapter describes how to set up user profiles for connection entries.
- **•** [Chapter 4, "Using the Command-Line Interface."](#page-32-4) This chapter describes the command-line interface and lists the commands and their descriptions.
- **•** [Chapter 5, "Managing Digital Certificates."](#page-40-4) This chapter describes how to manage your digital certificate stores.
- **•** Index

## <span id="page-7-0"></span>**Related Documentation**

<span id="page-7-4"></span>The following is a list of user guides and other documentation related to the VPN Client for Linux and Solaris and the VPN devices that provide the connection to the private network.

- **•** *Release Notes for the Cisco VPN Client, Version 4.0*
- **•** *Cisco VPN Client Administrator Guide, Release 4.0*
- **•** *Cisco VPN 3000 Series Concentrator Getting Started Guide, Release 4.0*
- **•** *Cisco VPN 3000 Series Concentrator Reference Volume I: Configuration, Release 4.0*
- **•** *Cisco VPN 3000 Series Concentrator Reference Volume II: Administration and Monitoring, Release 4.0*

# <span id="page-7-1"></span>**Terminology**

In this user guide:

- **•** The term *Cisco VPN device* refers to the following Cisco products:
	- **–** Cisco IOS devices that support Easy VPN server functionality
	- **–** VPN 3000 Series Concentrators
	- **–** Cisco PIX Firewall Series
- <span id="page-7-3"></span>**•** The term *PC* refers generically to any personal computer.

## <span id="page-7-2"></span>**Document Conventions**

This guide uses the following typographic conventions:

- **• Boldface** font—Describes user actions and commands.
- *Italic* font—Describes arguments that you supply the values for.
- **•** Screen font—Describes terminal sessions and information displayed by the system.
- **• Boldface screen** font—Describes information that you must enter.

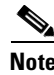

**Note** Means *reader take note*. Notes contain helpful suggestions or references to material not covered in the manual.

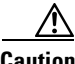

**Caution** Means *reader be careful*. In this situation, you might do something that could result in equipment damage or loss of data.

### <span id="page-8-0"></span>**Data Formats**

<span id="page-8-5"></span>When you configure the VPN Client, enter data in these formats unless the instructions indicate otherwise.

- IP Address—Use standard 4-byte dotted decimal notation (for example, 192.168.12.34). You can omit leading zeros in a byte position.
- Host names—Use legitimate network host or end-system name notation (for example, VPN01). Spaces are not allowed. A host name must uniquely identify a specific system on a network. A host name can be up to 255 characters in length.
- **•** User names and Passwords—Text strings for user names and passwords use alphanumeric characters in both upper- and lower case. Most text strings are case sensitive. For example, simon and Simon would represent two different user names. The maximum length of user names and passwords is generally 32 characters, unless specified otherwise.

# <span id="page-8-1"></span>**Obtaining Documentation**

Cisco provides several ways to obtain documentation, technical assistance, and other technical resources. These sections explain how to obtain technical information from Cisco Systems.

## <span id="page-8-2"></span>**Cisco.com**

You can access the most current Cisco documentation on the World Wide Web at this URL:

<http://www.cisco.com/univercd/home/home.htm>

You can access the Cisco website at this URL:

<http://www.cisco.com>

International Cisco web sites can be accessed from this URL:

[http://www.cisco.com/public/countries\\_languages.shtml](http://www.cisco.com/public/countries_languages.shtml)

## <span id="page-8-3"></span>**Documentation CD-ROM**

Cisco documentation and additional literature are available in a Cisco Documentation CD-ROM package, which may have shipped with your product. The Documentation CD-ROM is updated monthly and may be more current than printed documentation. The CD-ROM package is available as a single unit or through an annual subscription.

Registered Cisco.com users can order the Documentation CD-ROM (product number DOC-CONDOCCD=) through the online Subscription Store:

<http://www.cisco.com/go/subscription>

### <span id="page-8-4"></span>**Ordering Documentation**

You can find instructions for ordering documentation at this URL:

[http://www.cisco.com/univercd/cc/td/doc/es\\_inpck/pdi.htm](http://www.cisco.com/univercd/cc/td/doc/es_inpck/pdi.htm)

You can order Cisco documentation in these ways:

• Registered Cisco.com users (Cisco direct customers) can order Cisco product documentation from the Networking Products MarketPlace:

<http://www.cisco.com/en/US/partner/ordering/index.shtml>

**•** Registered Cisco.com users can order the Documentation CD-ROM (Customer Order Number DOC-CONDOCCD=) through the online Subscription Store:

<http://www.cisco.com/go/subscription>

**•** Nonregistered Cisco.com users can order documentation through a local account representative by calling Cisco Systems Corporate Headquarters (California, U.S.A.) at 408 526-7208 or, elsewhere in North America, by calling 800 553-NETS (6387).

### <span id="page-9-0"></span>**Documentation Feedback**

You can submit comments electronically on Cisco.com. On the Cisco Documentation home page, click **Feedback** at the top of the page.

You can e-mail your comments to bug-doc@cisco.com.

You can submit your comments by mail by using the response card behind the front cover of your document or by writing to the following address:

Cisco Systems Attn: Customer Document Ordering 170 West Tasman Drive San Jose, CA 95134-9883

We appreciate your comments.

## <span id="page-9-1"></span>**Obtaining Technical Assistance**

Cisco provides Cisco.com, which includes the Cisco Technical Assistance Center (TAC) Website, as a starting point for all technical assistance. Customers and partners can obtain online documentation, troubleshooting tips, and sample configurations from the Cisco TAC website. Cisco.com registered users have complete access to the technical support resources on the Cisco TAC website, including TAC tools and utilities.

### <span id="page-9-2"></span>**Cisco.com**

Cisco.com offers a suite of interactive, networked services that let you access Cisco information, networking solutions, services, programs, and resources at any time, from anywhere in the world.

Cisco.com provides a broad range of features and services to help you with these tasks:

- **•** Streamline business processes and improve productivity
- **•** Resolve technical issues with online support
- **•** Download and test software packages
- **•** Order Cisco learning materials and merchandise
- **•** [Register for online skill assessment, training, and certification programs](http://www.cisco.com/univercd/cc/td/doc/es_inpck/pdi.htm)

To obtain customized information and service, you can self-register on Cisco.com at this URL:

<http://www.cisco.com>

### <span id="page-10-0"></span>**Technical Assistance Center**

The Cisco TAC is available to all customers who need technical assistance with a Cisco product, technology, or solution. Two levels of support are available: the Cisco TAC website and the Cisco TAC Escalation Center. The avenue of support that you choose depends on the priority of the problem and the conditions stated in service contracts, when applicable.

We categorize Cisco TAC inquiries according to urgency:

- Priority level 4 (P4)—You need information or assistance concerning Cisco product capabilities, product installation, or basic product configuration.
- **•** Priority level 3 (P3)—Your network performance is degraded. Network functionality is noticeably impaired, but most business operations continue.
- Priority level 2 (P2)—Your production network is severely degraded, affecting significant aspects of business operations. No workaround is available.
- Priority level 1 (P1)—Your production network is down, and a critical impact to business operations will occur if service is not restored quickly. No workaround is available.

### <span id="page-10-1"></span>**Cisco TAC Website**

You can use the Cisco TAC website to resolve P3 and P4 issues yourself, saving both cost and time. The site provides around-the-clock access to online tools, knowledge bases, and software. To access the Cisco TAC website, go to this URL:

#### <http://www.cisco.com/tac>

All customers, partners, and resellers who have a valid Cisco service contract have complete access to the technical support resources on the Cisco TAC website. Some services on the Cisco TAC website require a Cisco.com login ID and password. If you have a valid service contract but do not have a login ID or password, go to this URL to register:

<http://tools.cisco.com/RPF/register/register.do>

If you are a Cisco.com registered user, and you cannot resolve your technical issues by using the Cisco TAC website, you can open a case online at this URL:

<http://www.cisco.com/en/US/support/index.html>

If you have Internet access, we recommend that you open P3 and P4 cases through the Cisco TAC website so that you can describe the situation in your own words and attach any necessary files.

#### <span id="page-10-2"></span>**Cisco TAC Escalation Center**

The Cisco TAC Escalation Center addresses priority level 1 or priority level 2 issues. These classifications are assigned when severe network degradation significantly impacts business operations. When you contact the TAC Escalation Center with a P1 or P2 problem, a Cisco TAC engineer automatically opens a case.

To obtain a directory of toll-free Cisco TAC telephone numbers for your country, go to this URL:

<http://www.cisco.com/warp/public/687/Directory/DirTAC.shtml>

Г

Before calling, please check with your network operations center to determine the level of Cisco support services to which your company is entitled: for example, SMARTnet, SMARTnet Onsite, or Network Supported Accounts (NSA). When you call the center, please have available your service agreement number and your product serial number.

# <span id="page-11-0"></span>**Obtaining Additional Publications and Information**

Information about Cisco products, technologies, and network solutions is available from various online and printed sources.

**•** The *Cisco Product Catalog* describes the networking products offered by Cisco Systems as well as ordering and customer support services. Access the *Cisco Product Catalog* at this URL:

[http://www.cisco.com/en/US/products/products\\_catalog\\_links\\_launch.html](http://www.cisco.com/en/US/products/products_catalog_links_launch.html)

• Cisco Press publishes a wide range of networking publications. Cisco suggests these titles for new and experienced users: *Internetworking Terms and Acronyms Dictionary, Internetworking Technology Handbook, Internetworking Troubleshooting Guide,* and the *Internetworking Design Guide.* For current Cisco Press titles and other information, go to Cisco Press online at this URL:

<http://www.ciscopress.com>

• *Packet* magazine is the Cisco monthly periodical that provides industry professionals with the latest information about the field of networking. You can access *Packet* magazine at this URL:

[http://www.cisco.com/en/US/about/ac123/ac114/about\\_cisco\\_packet\\_magazine.html](http://www.cisco.com/en/US/about/ac123/ac114/about_cisco_packet_magazine.html)

• *iQ Magazine* is the Cisco monthly periodical that provides business leaders and decision makers with the latest information about the networking industry. You can access *iQ Magazine* at this URL:

[http://business.cisco.com/prod/tree.taf%3fasset\\_id=44699&public\\_view=true&kbns=1.html](http://business.cisco.com/prod/tree.taf%3fasset_id=44699&public_view=true&kbns=1.html)

**•** *Internet Protocol Journal* is a quarterly journal published by Cisco Systems for engineering professionals involved in the design, development, and operation of public and private internets and intranets. You can access the *Internet Protocol Journal* at this URL:

[http://www.cisco.com/en/US/about/ac123/ac147/about\\_cisco\\_the\\_internet\\_protocol\\_journal.html](http://www.cisco.com/en/US/about/ac123/ac147/about_cisco_the_internet_protocol_journal.html )

**•** Training—Cisco offers world-class networking training, with current offerings in network training listed at this URL:

[http://www.cisco.com/en/US/learning/le31/learning\\_recommended\\_training\\_list.html](http://www.cisco.com/en/US/learning/le31/learning_recommended_training_list.html)

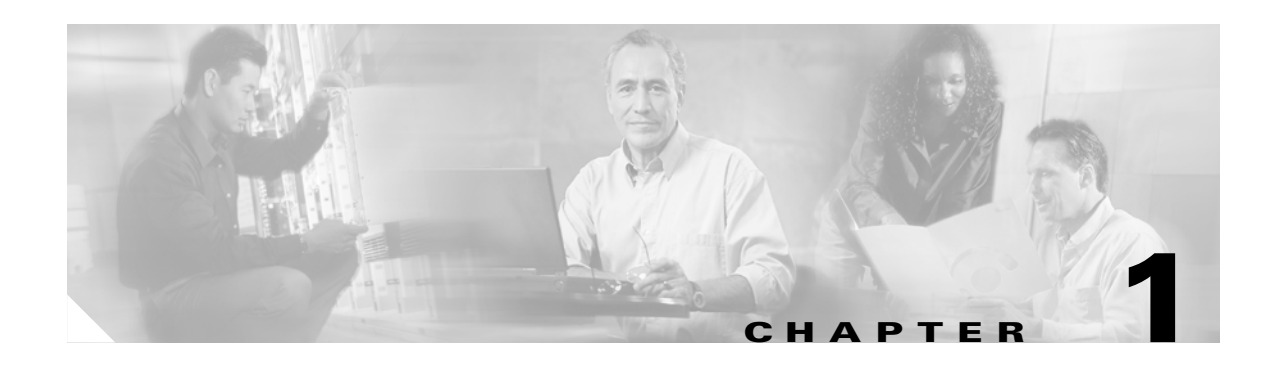

# <span id="page-12-5"></span><span id="page-12-3"></span><span id="page-12-1"></span><span id="page-12-0"></span>**Understanding the VPN Client**

The Cisco VPN Client is a software application that runs on computers using any of the following operating systems:

- **•** Linux for Intel—Red Hat Version 6.2 or later, or compatible libraries with glibc Version 2.1.1-6 or later, using kernel Versions 2.2.12 or later.
- **•** Solaris UltraSPARC—32-bit or 64-bit Solaris kernel OS Version 2.6 or later.

The VPN Client on a remote PC, communicating with a Cisco VPN device on an enterprise network or with a service provider, creates a secure connection over the Internet. This connection allows you to access a private network as if you were an on-site user, creating a virtual private network (VPN).

The following VPN devices can terminate VPN connections from VPN Clients:

- <span id="page-12-6"></span>**•** Cisco IOS devices that support Easy VPN server functionality
- **•** VPN 3000 Series Concentrators
- <span id="page-12-7"></span>**•** Cisco PIX Firewall Series

## <span id="page-12-2"></span>**VPN Client Overview**

<span id="page-12-4"></span>The VPN Client works with a Cisco VPN device to create a secure connection, called a tunnel, between your computer and a private network. It uses Internet Key Exchange (IKE) and IP Security (IPSec) tunneling protocols to establish and manage the secure connection.

The steps used to establish a VPN connection can include:

- **•** Negotiating tunnel parameters (addresses, algorithms, lifetime)
- <span id="page-12-8"></span>**•** Establishing VPN tunnels according to the parameters
- Authenticating users (from usernames, group names and passwords, and X.509 digital certificates)
- **•** Establishing user access rights (hours of access, connection time, allowed destinations, allowed protocols)
- **•** Managing security keys for encryption and decryption
- **•** Authenticating, encrypting, and decrypting data through the tunnel

For example, to use a remote PC to read e-mail at your organization, the connection process might be similar to the following:

- **1.** Connect to the Internet.
- **2.** Start the VPN Client.
- **3.** Establish a secure connection through the Internet to your organization's private network.
- **4.** When you open your e-mail

The Cisco VPN device

- **–** Uses IPSec to encrypt the e-mail message
- **–** Transmits the message through the tunnel to your VPN Client

The VPN Client

- **–** Decrypts the message so you can read it on your remote PC
- **–** Uses IPSec to process and return the message to the private network through the Cisco VPN device

# <span id="page-13-0"></span>**VPN Client Features**

<span id="page-13-4"></span>The tables in the following sections describe the VPN Client features.

### <span id="page-13-2"></span><span id="page-13-1"></span>**Main Features**

[Table 1-1](#page-13-2) lists the VPN Client main features.

<span id="page-13-6"></span><span id="page-13-5"></span><span id="page-13-3"></span>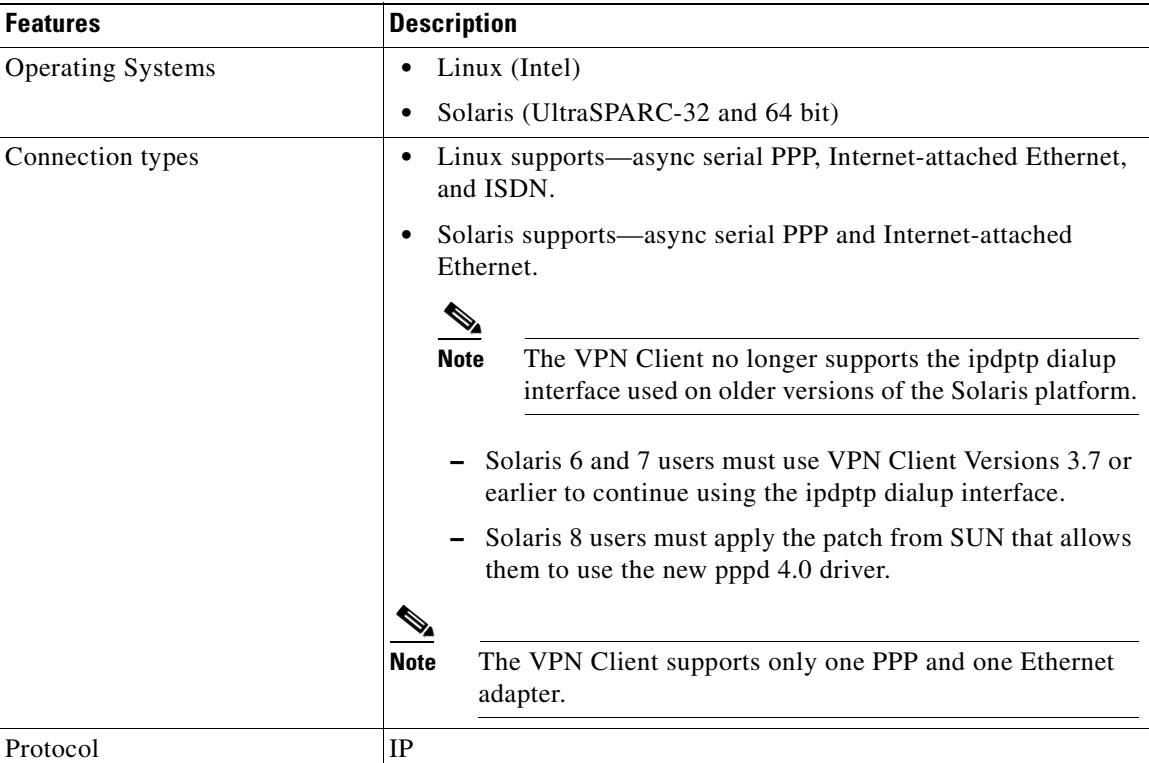

#### *Table 1-1 Main Features*

<span id="page-14-11"></span><span id="page-14-10"></span>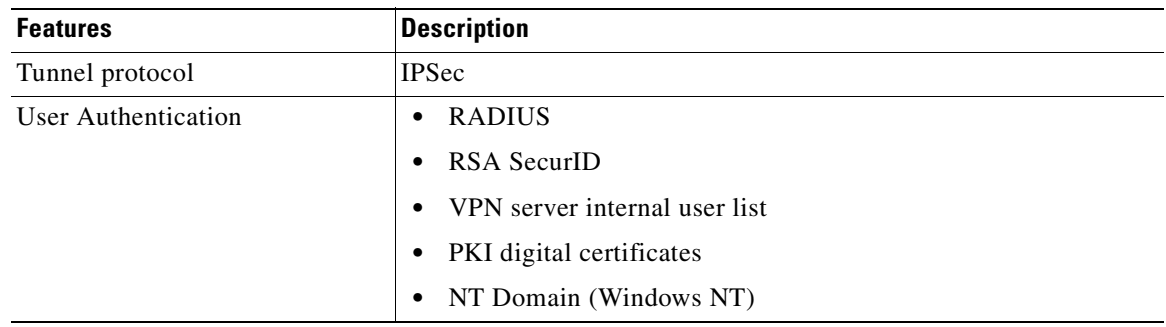

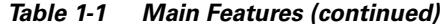

## <span id="page-14-1"></span><span id="page-14-0"></span>**Program Features**

<span id="page-14-4"></span>The VPN Client supports the program features listed in [Table 1-2](#page-14-1).

<span id="page-14-9"></span><span id="page-14-2"></span>l.

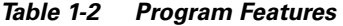

<span id="page-14-8"></span><span id="page-14-7"></span><span id="page-14-6"></span><span id="page-14-5"></span><span id="page-14-3"></span>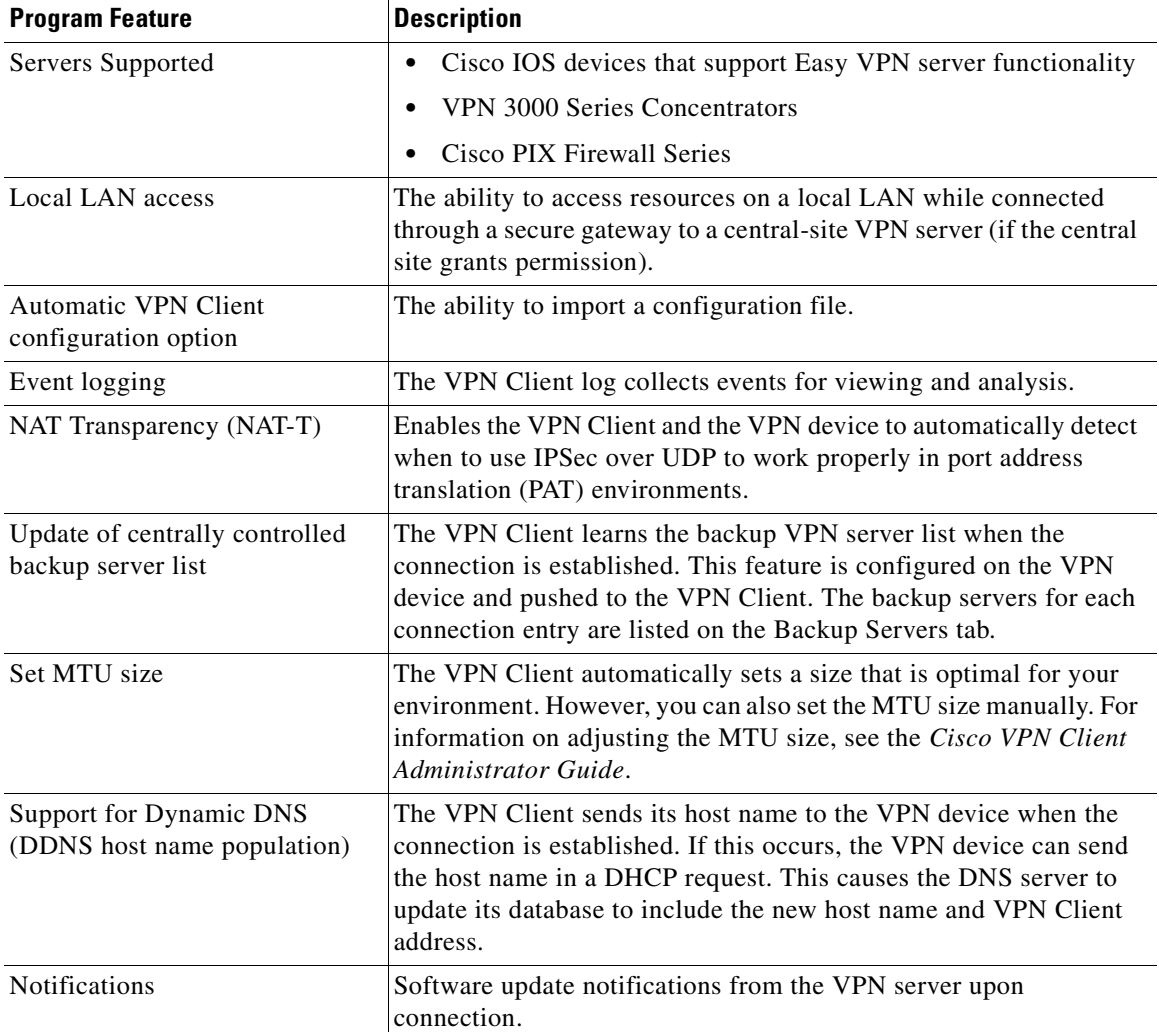

<span id="page-15-2"></span>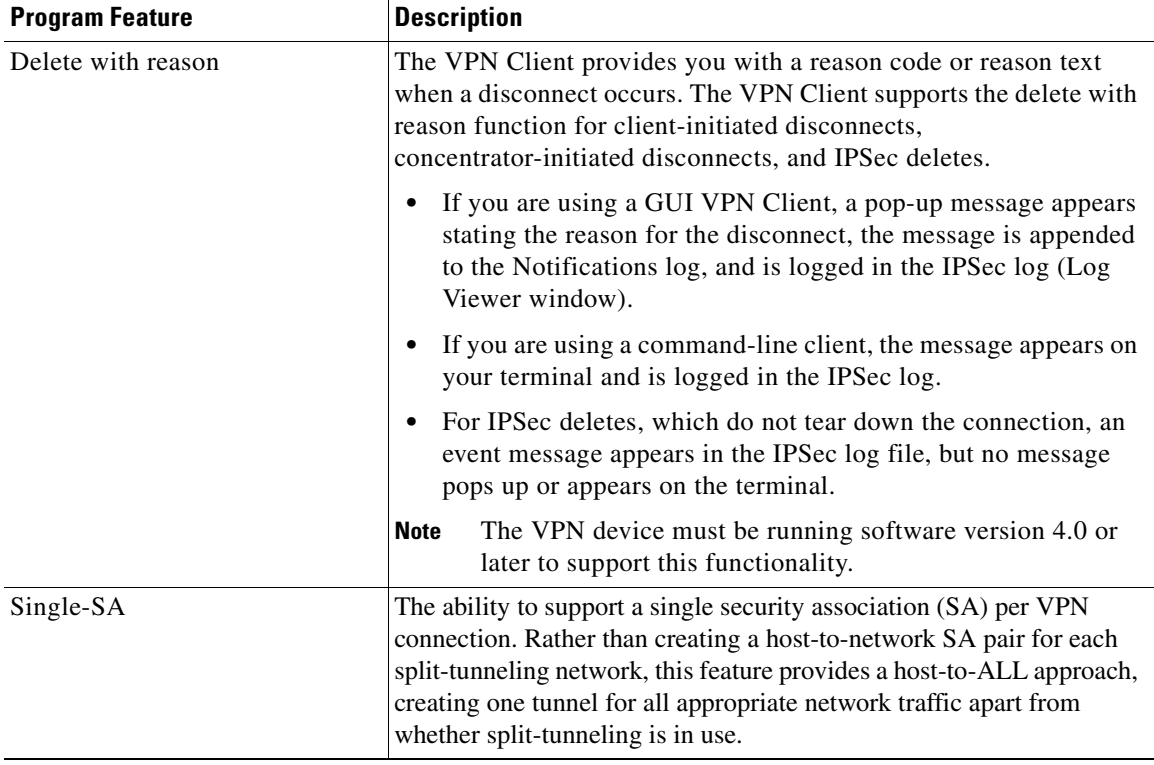

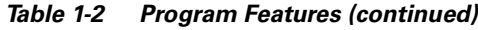

## <span id="page-15-1"></span><span id="page-15-0"></span>**IPSec Features**

<span id="page-15-6"></span><span id="page-15-5"></span><span id="page-15-3"></span>The VPN Client supports the IPSec features listed in [Table 1-3.](#page-15-1)

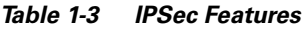

<span id="page-15-7"></span><span id="page-15-4"></span>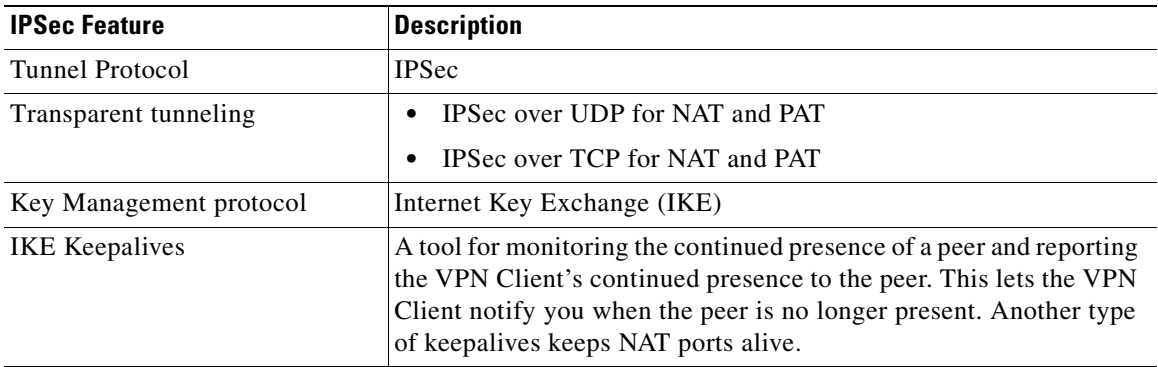

<span id="page-16-9"></span><span id="page-16-8"></span>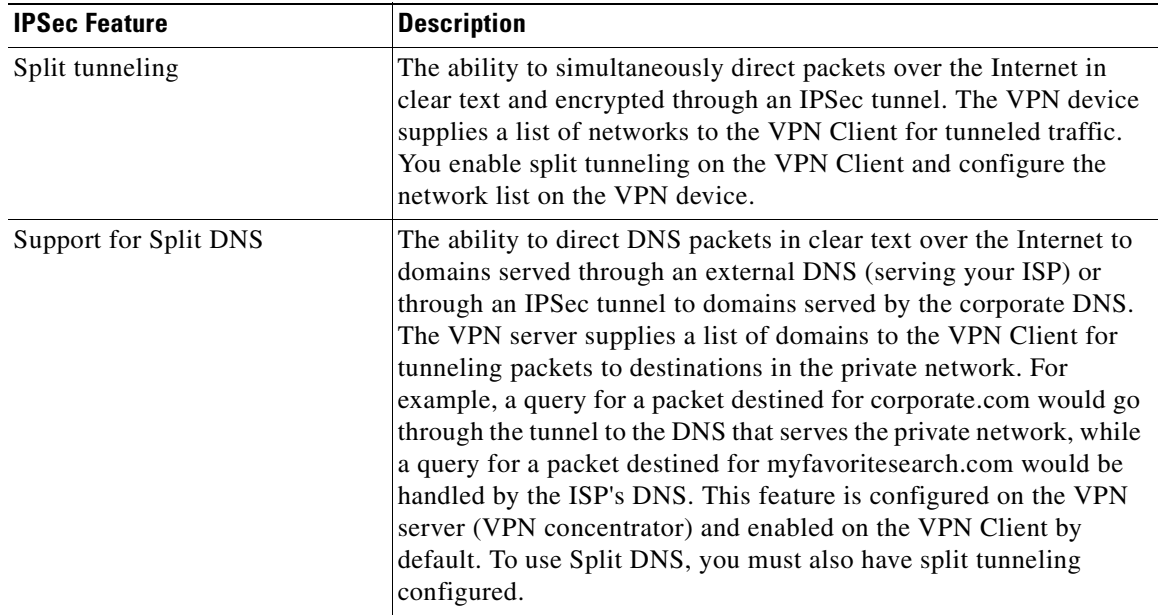

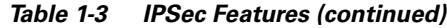

### <span id="page-16-7"></span><span id="page-16-1"></span><span id="page-16-0"></span>**IPSec Attributes**

The VPN Client supports the IPSec attributes listed in [Table 1-4.](#page-16-1)

<span id="page-16-6"></span><span id="page-16-5"></span><span id="page-16-4"></span><span id="page-16-3"></span><span id="page-16-2"></span>

| <b>IPSec Attribute</b>           | <b>Description</b>                                                                                    |
|----------------------------------|----------------------------------------------------------------------------------------------------|
| Main Mode and Aggressive<br>Mode | Ways to negotiate phase 1 of establishing ISAKMP Security<br>Associations (SAs)                       |
| Authentication algorithms        | HMAC (Hashed Message Authentication Coding) with MD5<br>٠<br>(Message Digest 5) hash function         |
|                                  | HMAC with SHA-1 (Secure Hash Algorithm) hash function<br>$\bullet$                                    |
| <b>Authentication Modes</b>      | Preshared Keys<br>٠                                                                                   |
|                                  | X.509 Digital Certificates<br>$\bullet$                                                               |
| Diffie-Hellman Groups            | $1$ (DES)<br>٠                                                                                        |
|                                  | 2 (DES and 3DES)<br>٠                                                                                 |
|                                  | 5<br>$\bullet$                                                                                        |
|                                  |                                                                                                    |
|                                  | See the Cisco VPN Client Administrator Guide for more<br><b>Note</b><br>information about DH Group 5. |
| Encryption algorithms            | 56-bit DES (Data Encryption Standard)<br>٠                                                            |
|                                  | 168-bit Triple-DES<br>٠                                                                               |
|                                  | AES 128-bit and 256-bit                                                                               |

*Table 1-4 IPSec Attributes*

<span id="page-17-7"></span><span id="page-17-6"></span><span id="page-17-3"></span>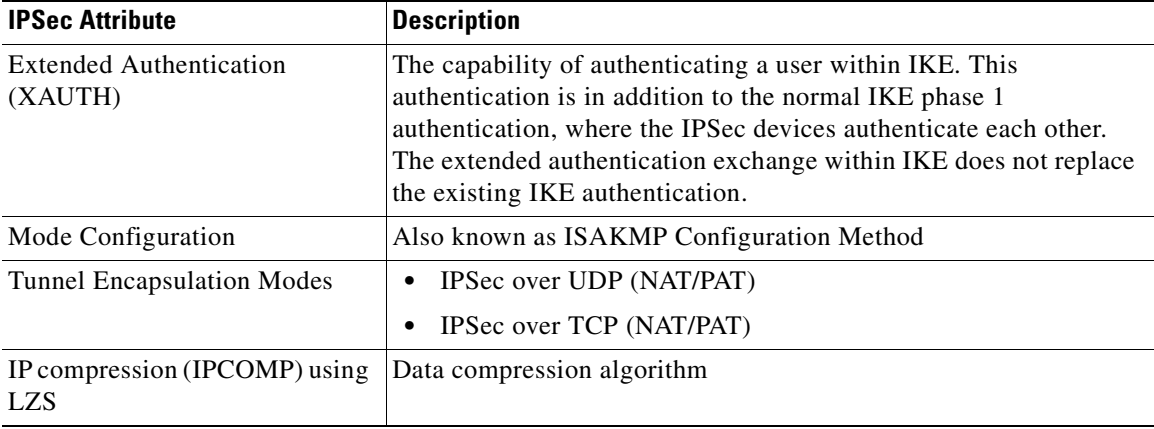

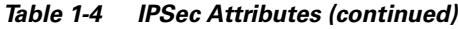

## <span id="page-17-1"></span><span id="page-17-0"></span>**Authentication Features**

<span id="page-17-2"></span>The VPN Client supports the authentication features listed in [Table 1-5.](#page-17-1)

<span id="page-17-4"></span>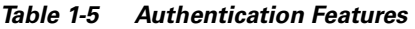

<span id="page-17-9"></span><span id="page-17-8"></span><span id="page-17-5"></span>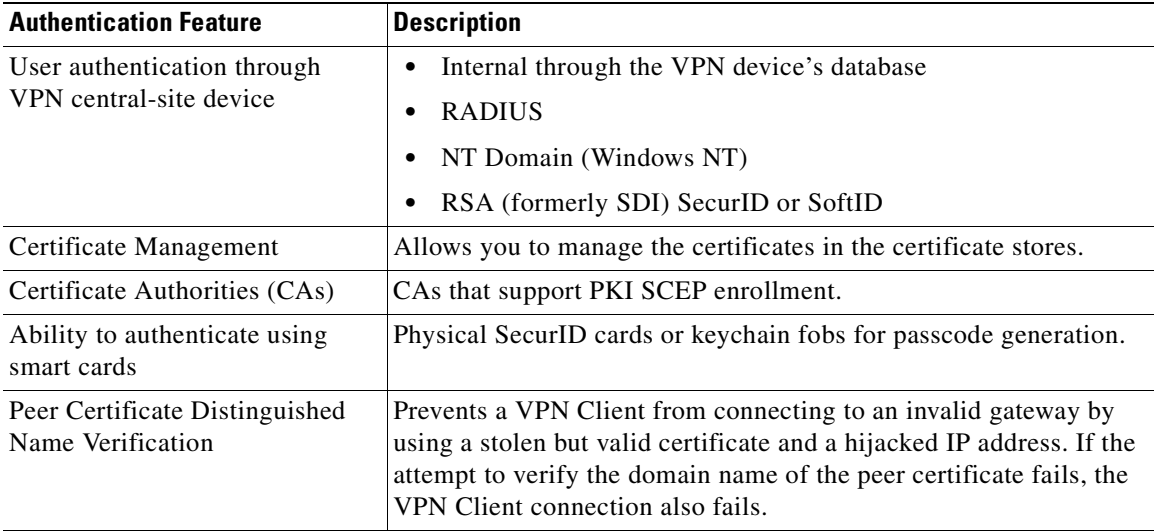

П

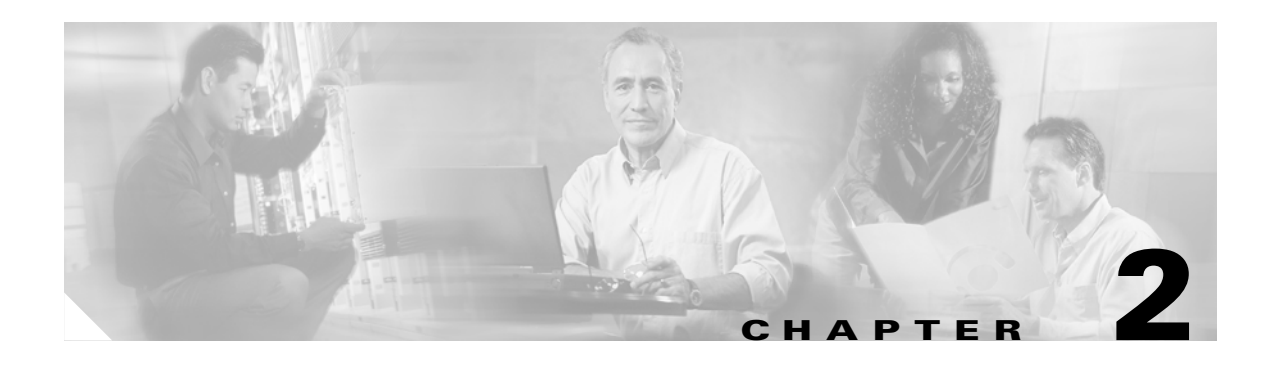

# <span id="page-18-5"></span><span id="page-18-1"></span><span id="page-18-0"></span>**Installing the VPN Client**

This chapter describes how to install the VPN Client software on your workstation.

<span id="page-18-6"></span>You should be familiar with software installation on UNIX computers to perform this procedure. The VPN Client consists of:

- **•** A driver, which is a loadable module.
- A set of commands accessible through your shell, which is used to access the applications.

The commands and some parts of the driver are distributed in binary form only.

# <span id="page-18-7"></span><span id="page-18-2"></span>**Uninstalling an Old Client**

This section describes how to uninstall the VPN Client.

- **•** You *must* uninstall an old VPN Client for Solaris before you install a new VPN Client.
- **•** You are *not required* to uninstall an old VPN Client for Linux before you install a new VPN Client.
- You must uninstall any VPN 5000 Client before you install a VPN Client. Refer to the Cisco VPN 5000 Client documentation for more information.

### <span id="page-18-3"></span>**Uninstalling a VPN Client for Solaris**

If a VPN Client for Solaris was previously installed, you must remove the old VPN Client before you install a new one.

To uninstall a package, use the **pkgrm** command. For example:

**pkgrm vpnclient**

## <span id="page-18-4"></span>**Uninstalling a VPN Client for Linux**

To uninstall the VPN Client for Linux:

**Step 1** Run the following command: **sudo /usr/local/bin/vpn\_uninstall**

**Step 2** You are prompted to remove all profiles and certificates.

- **•** If you answer yes, all binaries, startup scripts, certificates, profiles, and any directories that were created during the installation process are removed.
- **•** If you answer no, all binaries and startup scripts are removed, but certificates, profiles, and the vpnclient.ini file remain.

# <span id="page-19-0"></span>**Gathering Information You Need**

To configure and use the VPN Client, you might be required to have the following information.

<span id="page-19-7"></span>This information is normally obtained from the system administrator of the private network you want to access. The system administrator might preconfigure much of this data.

- <span id="page-19-6"></span>**•** Hostname or IP address of the secure gateway you are connecting to
- **•** Your IPSec Group Name (for preshared keys)
- **•** Your IPSec Group Password (for preshared keys)
- **•** The name of the certificate, if authenticating with a digital certificate
- **•** Your username and password, if authenticating through:
	- **–** The secure gateway's internal server
	- **–** A RADIUS server
	- **–** An NT Domain server
- **•** Your username and PIN, if authenticating through a token vendor
- <span id="page-19-9"></span>**•** The hostnames or IP addresses of the backup servers, if you should configure backup server connections

## <span id="page-19-1"></span>**Verifying System Requirements**

This section describes system requirements for the VPN Client for each operating system.

### <span id="page-19-2"></span>**Linux System Requirements**

<span id="page-19-8"></span><span id="page-19-5"></span><span id="page-19-4"></span>The VPN Client for Linux supports Red Hat Version 6.2 Linux (Intel), or compatible libraries with glibc Version 2.1.1-6 or later, using kernel Versions 2.2.12 or later.

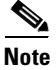

**Note** The VPN Client for Linux does not support kernel Version 2.5 or SMP (multiprocessor) kernels.

#### <span id="page-19-3"></span>**Firewall Issues**

If you are running a Linux firewall (for example, ipchains or iptables), be sure that the following types of traffic are allowed to pass through:

- **•** UDP port 500
- **•** UDP port 10000 (or any other port number being used for IPSec/UDP)
- **•** IP protocol 50 (ESP)
- **•** TCP port configured for IPSec/TCP
- **•** NAT-T (Standards-Based NAT Transparency) port 4500

#### <span id="page-20-0"></span>**Troubleshooting Tip**

The following two lines might be added by default with your Linux installation in the /etc/sysconfig/ipchains directory. For Red Hat, this might be written to the /etc/sysconfig/ipchains directory. These two commands might prevent UDP traffic from passing through.

```
-A input -p udp -s 0/0 -d 0/0 0:1023 -j REJECT
-A input -p udp -s 0/0 -d 0/0 2049 -j REJECT
```
If you have problems with UDP traffic, try one of the following solutions:

• First delete the above two reject lines, then enter the following two commands:

```
/etc/init.d/ipchains stop
/etc/init.d/ipchains start
```
# $\begin{picture}(180,170)(-20,170)(-20,170)(-20,170)(-20,170)(-20,170)(-20,170)(-20,170)(-20,170)(-20,170)(-20,170)(-20,170)(-20,170)(-20,170)(-20,170)(-20,170)(-20,170)(-20,170)(-20,170)(-20,170)(-20,170)(-20,170)(-20,170)(-20,170)(-20,170)(-20,170)(-20,170$

**Note** The ipchains might be replaced by iptables or it might be located in a different directory on your Linux distribution.

**•** Add the following rule to the default ipchains firewall configuration, or add it above any UDP reject line.

<span id="page-20-5"></span>**-A input -p udp -s 0/0 -d 0/0 500 -j ACCEPT**

<span id="page-20-6"></span>This rule allows UDP port 500, which is required for the VPN Client connection.

### <span id="page-20-1"></span>**Solaris System Requirements**

<span id="page-20-4"></span>The VPN Client for Solaris runs on any UltraSPARC computer running a 32-bit or 64-bit Solaris kernel OS Version 2.6 or later.

#### <span id="page-20-2"></span>**Changing a Kernel Version**

You can install the VPN Client running the 32-bit or 64-bit version of the kernel (referred to as 32-bit mode and 64-bit mode). If you experience problems installing or running the VPN Client in one mode, try the other one.

To see which mode the system is running in, enter this command:

**isainfo -kv**

If the cipsec module is loaded correctly, the dmesg log displays a message similar to the following:

**Oct 29 11:09:54 sol-2062 cipsec: [ID 952494 kern.notice] Cisco Unity IPSec Module Load OK**

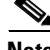

**Note** If the dmesg log does not show the cipsec log message, you should switch to the other mode.

To switch to 32-bit mode:

- **•** Temporarily—Enter the following command (ok is the system prompt): **ok boot kernel/unix**
- Permanently—Enter the following command as root, then restart your computer: **eeprom boot-file=/platform/sun4u/kernel/unix**

To switch to 64-bit mode:

- **•** Temporarily—Enter the following command (ok is the system prompt): **ok boot kernel/sparcv9/unix**
- <span id="page-21-5"></span>• Permanently—Enter the following command as root, then restart your computer: **eeprom boot-file=/platform/sun4u/kernel/sparcv9/unix**

## <span id="page-21-0"></span>**Unpacking the VPN Client Files**

The VPN Client is shipped as a compressed tar file.

<span id="page-21-4"></span><span id="page-21-3"></span>To unpack the files

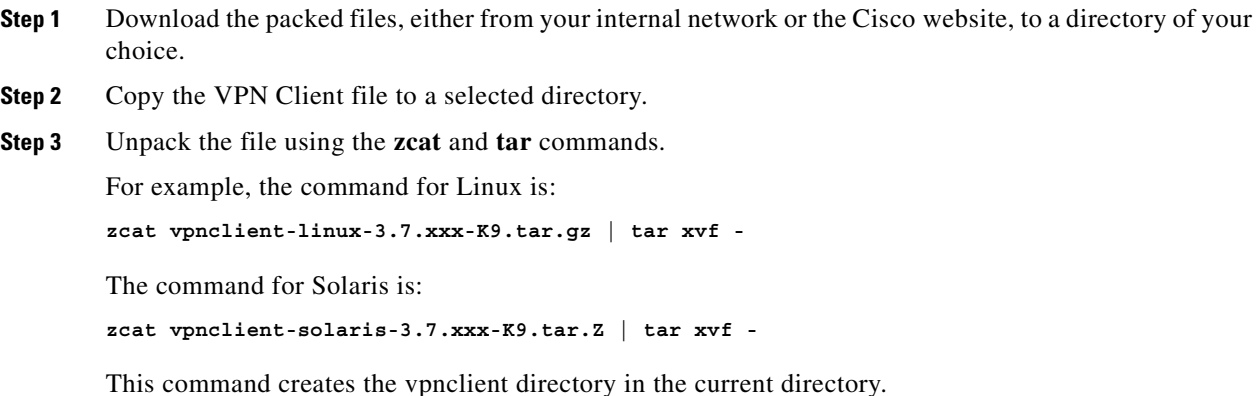

## <span id="page-21-1"></span>**Installing the Software**

The following sections describe the installation procedure for the VPN Client for each operating system.

### <span id="page-21-2"></span>**Installing the VPN Client for Linux**

Before you install a new version of the VPN Client, or before you reinstall your current version, you must use the **stop** command to disable VPN service.

If you are upgrading from the VPN 5000 Client to the VPN Client, use the following **stop** command: **/etc/rc.d/init.d/vpn stop**

If you are upgrading from the VPN 3000 Client to the VPN Client, use the following **stop** command: **/etc/rc.d/init.d/vpnclient\_init stop**

To install the VPN Client for Linux

- **Step 1** Obtain superuser privileges to run the install script.
- **Step 2** Enter the following commands:

```
cd vpnclient
./vpn_install
```
The default directories for the binaries, kernel, VPN modules, and profiles are listed during the installation process.

You receive the following prompts during the installation:

- Directory where binaries will be installed [/lib/modules/<kernel version>/build/]
- **•** Automatically start the VPN service at boot time [yes]
- **•** Directory containing linux kernel source code [/usr/src/linux]
- Is the above correct [y]
- **Step 3** Press **Enter** to choose the default response. At the directory prompts, if you do not choose the default, you must enter another directory in your user's path.
- **Step 4** If the installer cannot autodetect these settings, you might receive the following prompts:
	- **•** Directory containing init scripts:
		- **–** The directory where scripts that are run at boot time are kept. Typically this is /etc/init.d or /etc/rc.d/init.d
	- **•** Directory containing run level directories (rcX.d):
		- **–** The directory that contains init's run level directories. Typically this is /etc or /etc/rc.d
- <span id="page-22-1"></span>**Step 5** Enable the VPN service by using one of the following methods:
	- **•** Restart your computer.
	- **•** Enable the service without restarting. Enter the following command:

**/etc/rc.d/init.d/vpnclient\_init start**

#### <span id="page-22-0"></span>**Kernel Source Requirements**

To install the VPN Client, you must have the kernel source that was used to build the kernel that is running on the system. If the system is using a kernel that came as part of the Linux distribution, or a custom built kernel, the kernel code can be obtained in different ways:

- For users running kernels that came with their distribution—You must install the corresponding kernel-source rpm. The vpn\_install script should be able to automatically find the kernel source.
- **•** For users running a custom-built kernel—You must use the same copy of the kernel source that was used to build the kernel you are running. Unpacking the source code for the version of the kernel you are using is insufficient. There are several files generated when the kernel is compiled that the VPN Client uses. These files must exactly match with the kernel you are running. Otherwise, the VPN Client installation might fail.

Г

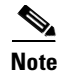

**Note** If you install a patch on the workstation kernel, you must reinstall the VPN Client using these guidelines.

#### <span id="page-23-0"></span>**VPN Client for Linux Install Script Notes**

<span id="page-23-2"></span>During the installation process:

- **1.** The module is compiled, linked, and copied to either the directory /lib/modules/preferred/CiscoVPN, if it exists, or to /lib/modules/*system*/CiscoVPN, where *system* is the kernel version.
- **2.** The application binaries are copied to the specified destination directory.
- **3.** The startup file /etc/rc.d/init.d/vpnclient\_init is created to enable and disable the VPN service.
- **4.** The links /etc/rc3.d/s85vpnclient and /etc/rc5.d/s85vpnclient are added to run level 3 and level 5 if startup at boot time is requested.

These links allow the tunnel server to start at boot time and run in levels 3 and 5.

### <span id="page-23-1"></span>**Installing the VPN Client for Solaris**

Before you install a new version of the VPN Client, or before you reinstall your current version, you must uninstall the old VPN Client. See the ["Uninstalling an Old Client" section on page 2-1](#page-18-2) for more information.

**Note** If you are installing the VPN Client for Solaris, Release 3.7 or later on a Version 2.6 Solaris platform, you receive the following message during the VPN Client installation: "Patch 105181 version 29 (or higher) to Solaris 2.6 is required for the client to function properly. Installing without this patch will cause the kernel to crash as soon as the client kernel module is loaded. This patch is available from Sun as part of the "Recommended Solaris Patch Cluster". If you proceed with installation, the kernel module will not be enabled. After you have installed the patch, you may enable the kernel module by uncommenting all lines in /etc/iu.ap that contain 'cipsec'."

To install the VPN Client for Solaris

- **Step 1** Obtain superuser privileges to run the install script.
- **Step 2** Enter the following command:

**pkgadd -d . vpnclient**

The default directories for the binaries, kernel, VPN modules, and profiles are listed during the installation process.

You receive the following prompts during the installation:

- **•** Directory where binaries will be installed [/usr/local/bin]
- Is the above correct [y]
- **•** If the installer finds a conflict with the VPN Client files and another application, you receive this message:

The following files are already installed on the system and are being used by another package:<installer lists files> Do you want to install these conflicting files  $[y,n,?,q]$ 

- The following files are being installed with setuid and/or setgid permissions:<installer lists files>Do you want to install these as setuid/setgid files [y,n,?,q]
- **•** This package contains scripts which will be executed with super-user permission during the process of installing this package. Do you want to continue with the installation of  $\langle v, n, n \rangle$
- **Step 3** Press **Enter** to choose the default response. At the directory prompts, if you do not choose the default, you must enter another directory in your user's path.

**Step 4** Restart your computer.

#### <span id="page-24-0"></span>**VPN Client for Solaris Install Script Notes**

<span id="page-24-1"></span>During the installation process:

**1.** The following line is added to the /etc/iu.ap file to enable the autopush facility at startup:

**<dev\_name> -1 0 cipsec**

where dev\_name is the name of the interface without the trailing numbers (for example ipdtp, le, or hme). A line is added for every supported network device detected.

**2.** The VPN module is copied to the /kernel/strmod directory, which is in the system's module search path.

The **pkginfo** command provides information about the installed packages. For more information on other package-related commands, enter:

**man pkgadd**

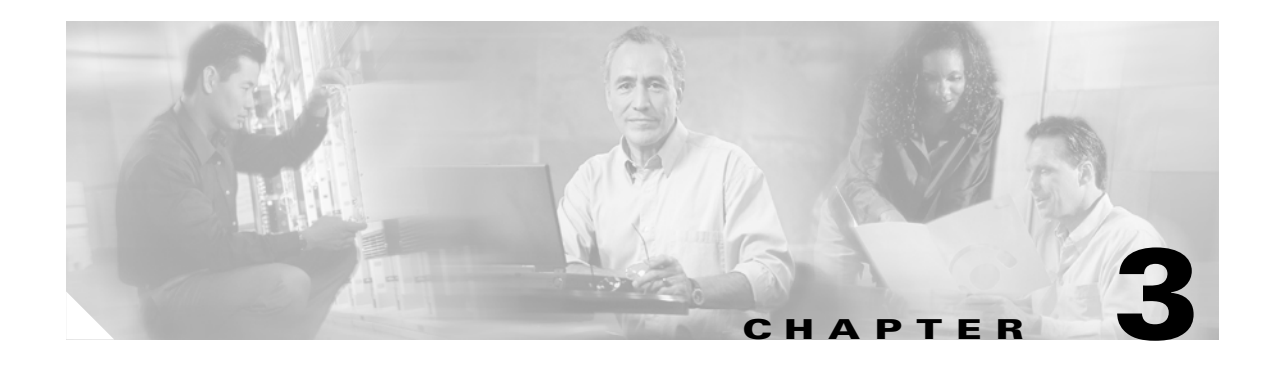

# <span id="page-26-4"></span><span id="page-26-3"></span><span id="page-26-1"></span><span id="page-26-0"></span>**User Profiles**

<span id="page-26-6"></span>The VPN Client uses parameters that must be uniquely configured for each remote user of the private network. Together these parameters make up a user profile, which is contained in a profile configuration file (.pcf file). User profiles reside in the default directory /etc/CiscoSystemsVPNClient/Profiles/, or in the directory specified during the VPN Client installation.

User profile parameters include the remote server address, IPSec group name and password, use of a log file, use of backup servers, and automatic connect upon startup. Each connection entry has its own user profile.

**Note** User profiles for the VPN Client are interchangeable between platforms. Keywords that are specific to the Windows platform are ignored by other platforms.

This chapter describes how to create a VPN Client user profile.

To set global profiles for all users, refer to the *Cisco VPN Client Administrator Guide*.

## <span id="page-26-2"></span>**Sample Profile Description**

There are two ways to create a user profile:

- **•** Use a text editor to modify the sample profile that comes with the VPN Client installer and rename it.
- **•** Create a unique user profile using a text editor.

There is only one user profile per connection.

The VPN Client software is shipped with a sample user profile. The file is named sample.pcf.

The following is an example of a sample user profile that might be shipped with your installer.

```
[main]
Description=sample user profile
Host=10.7.44.1
AuthType=1
GroupName=monkeys
EnableISPConnect=0
ISPConnectType=0
ISPConnect=
ISPCommand=
Username=gawf
SaveUserPassword=0
EnableBackup=0
```
Г

```
BackupServer=
EnableNat=0
CertStore=0
CertName=
CertPath=
CertSubjectName=
CertSerialHash=00000000000000000000000000000000
DHGroup=2
ForceKeepAlives=0
```
# <span id="page-27-0"></span>**Modifying the Sample Profile**

To modify the sample profile

**Step 1** Using a text editor, open the sample user profile.

**Step 2** Modify the keywords you want to change.

<span id="page-27-3"></span>See your administrator for IP addresses, user name, and any security information.

**Step 3** Save your new profile with a unique name in the /etc/CiscoSystemsVPNClient/Profiles/ directory. When you use the **vpnclient connect** command to establish a connection, use your new profile name.

# <span id="page-27-4"></span><span id="page-27-1"></span>**Creating a User Profile**

You can create your own user profile from scratch by using any text editing program.

At a minimum, you need the following keywords listed in your profile:

- **•** [main]
- **•** Host
- **•** AuthType
- **•** GroupName
- **•** Username

Save your new profile in the /etc/CiscoSystemsVPNClient/Profiles/ directory. See your administrator for IP addresses, user names, and any security information.

<span id="page-27-5"></span>[Table 3-1](#page-27-2) describes keywords that can be in a user profile. User profile keywords are not case sensitive unless indicated in the description.

| Keywords                      | Description                                                                                                    |
|-------------------------------|----------------------------------------------------------------------------------------------------|
| [main]                        | A required keyword that identifies the main section. Enter exactly<br>as shown as the first entry in the user profile. |
| <b>Description</b> = $String$ | This optional keyword describes this user profile. The maximum<br>length is 246 alphanumeric characters.               |

<span id="page-27-2"></span>*Table 3-1 User Profile Keywords*

<span id="page-28-15"></span><span id="page-28-14"></span><span id="page-28-13"></span><span id="page-28-12"></span><span id="page-28-11"></span><span id="page-28-10"></span><span id="page-28-9"></span><span id="page-28-8"></span><span id="page-28-7"></span><span id="page-28-6"></span><span id="page-28-5"></span><span id="page-28-4"></span><span id="page-28-3"></span><span id="page-28-2"></span><span id="page-28-1"></span><span id="page-28-0"></span>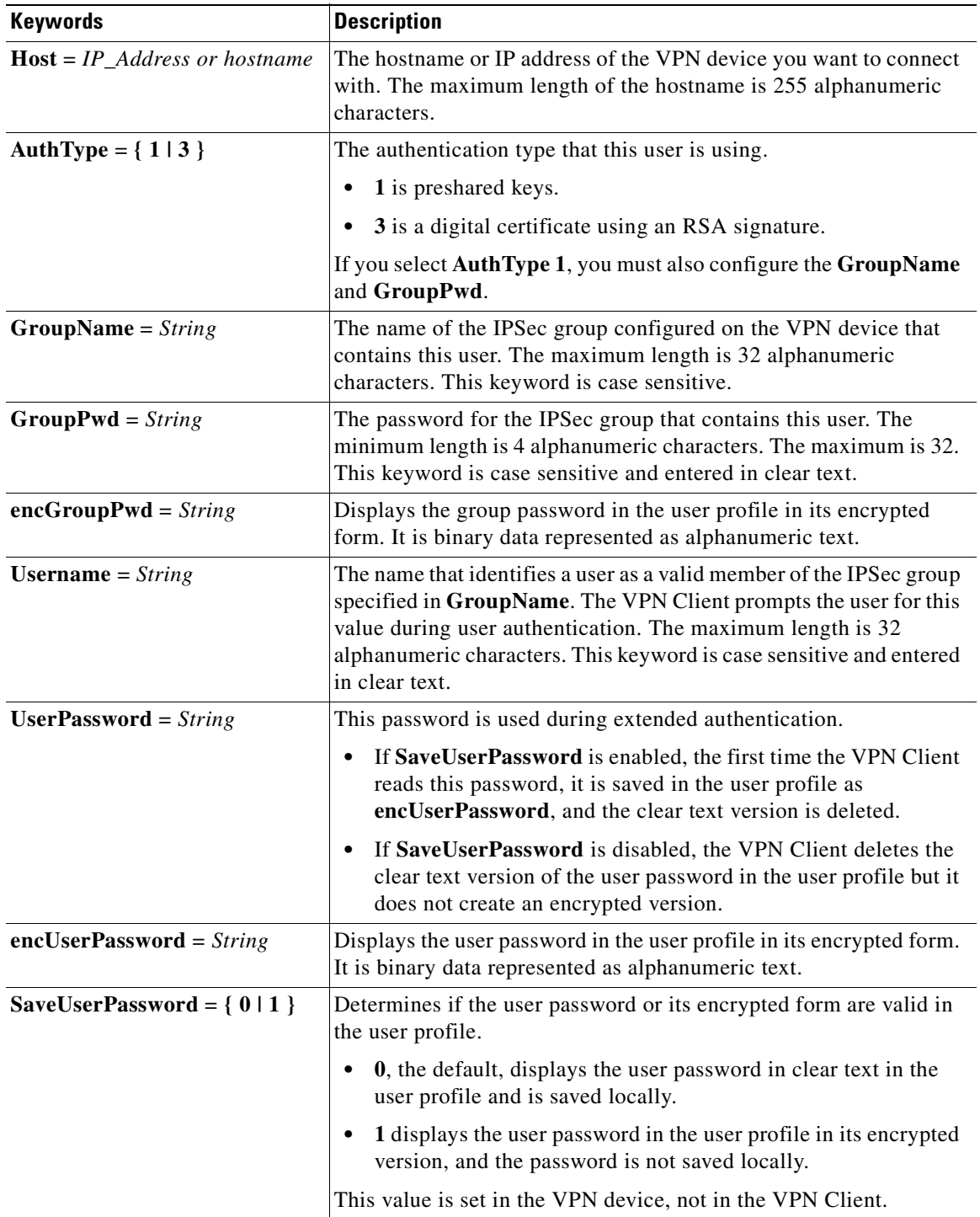

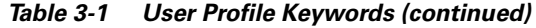

<span id="page-29-11"></span><span id="page-29-7"></span><span id="page-29-6"></span><span id="page-29-5"></span><span id="page-29-4"></span><span id="page-29-0"></span>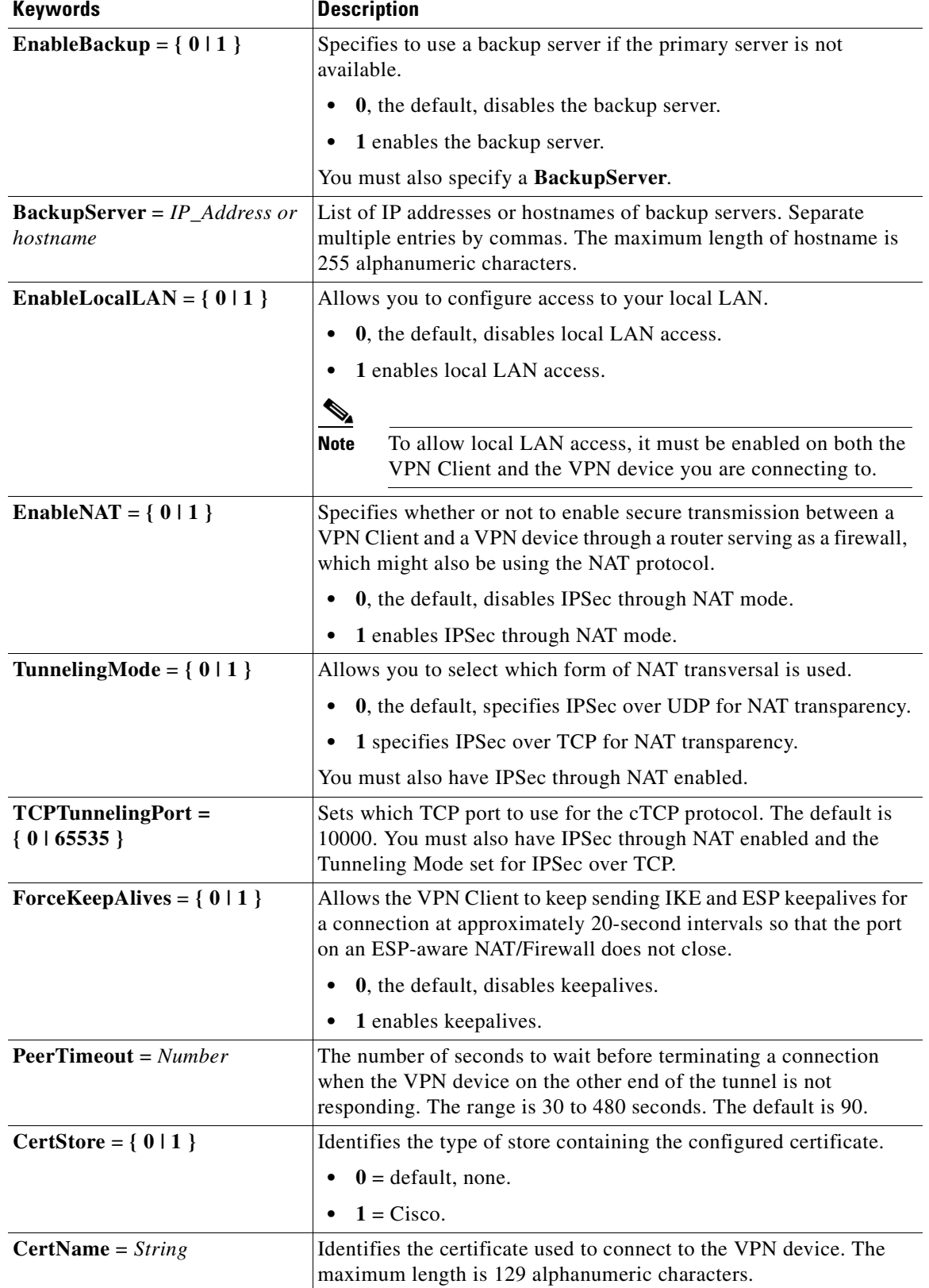

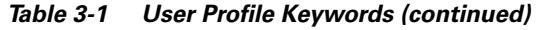

<span id="page-29-10"></span><span id="page-29-9"></span><span id="page-29-8"></span><span id="page-29-3"></span><span id="page-29-2"></span><span id="page-29-1"></span> $\blacksquare$ 

<span id="page-30-4"></span><span id="page-30-3"></span><span id="page-30-2"></span><span id="page-30-1"></span><span id="page-30-0"></span>

| <b>Keywords</b>                  | <b>Description</b>                                                                                                    |
|----------------------------------|----------------------------------------------------------------------------------------------------|
| $CertPath = String$              | The path name of the directory containing the certificate file. The<br>maximum length is 259 alphanumeric characters.                                                                                                    |
| $CertSubjectName = String$       | The qualified Distinguished Name (DN) of the certificate's owner.<br>You can either <i>not</i> include this keyword in the user profile, or leave<br>this entry blank.                                                           |
| $Cert\text{SerialHash} = String$ | A hash of the certificate's complete contents, which provides a<br>means of validating the authenticity of the certificate. You can either<br><i>not</i> include this keyword in the user profile, or leave this entry<br>blank. |
| <b>DHGroup</b> = $\{ 112 \}$     | Allows a network administrator to override the configured group<br>value used to generate Diffie-Hellman key pairs on a VPN device.                                                                                              |
|                                  | $1 = \text{modp}$ group 1                                                                                                    |
|                                  | $2 = \text{modp}$ group 2                                                                                                    |
|                                  | The default is 2. The VPN Concentrator configuration for IKE<br>Proposal must match the DHGroup in the VPN Client. If the<br>AuthType is set to 3 (digital certificate), this keyword has no effect<br>on the VPN Client.        |

*Table 3-1 User Profile Keywords (continued)*

П

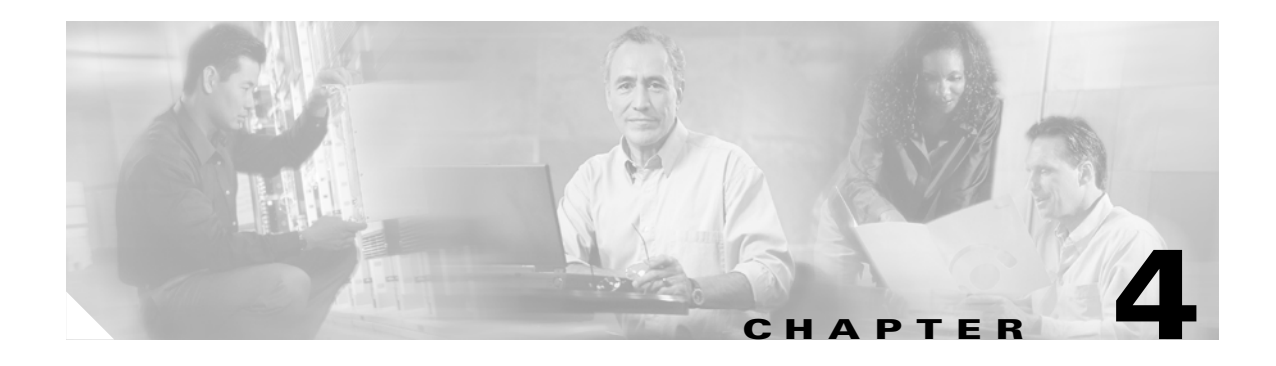

# <span id="page-32-4"></span><span id="page-32-1"></span><span id="page-32-0"></span>**Using the Command-Line Interface**

This chapter describes common operations using the command-line interface. You can create your own script files that use the CLI commands to perform routine tasks, such as connect to a corporate server, run reports, and then disconnect from the server.

For more detailed information about using the VPN Client command-line interface, see the *Cisco VPN Client Administrator Guide*.

## <span id="page-32-5"></span><span id="page-32-2"></span>**Displaying a List of Commands**

To display a list of available VPN Client commands, locate the directory that contains the VPN Client software and enter the **vpnclient** command at the command line prompt.

The following example shows the command and the information that is displayed:

```
[root@Linux7_1 unity]# vpnclient
Cisco Systems VPN Client Version 4.0 (int_84)
Copyright (C) 1998-2003 Cisco Systems, Inc. All Rights Reserved.
Client Type(s): Linux
Running on: Linux 2.4.2-2 #1 Sun Apr 8 20:41:30 EDT 2001 i686
Usage:
 vpnclient connect <profile> [user <username>] [eraseuserpwd | pwd <password>]
                              [nocertpwd]
 vpnclient disconnect
 vpnclient stat [reset] [traffic] [tunnel] [route] [repeat]
  vpnclient notify
```
# <span id="page-32-3"></span>**Establishing a Connection**

This section describes how to establish a VPN connection using the **vpnclient connect** command and optional command parameters.

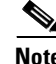

**Note** If you are connecting to a VPN device by using Telnet or SSH, check to see if the device allows split tunneling. If it does not, you lose connectivity to your VPN device after making a VPN connection.

To establish a connection, enter the following command:

**vpnclient connect <profile> [user <username>] [eraseuserpwd | pwd <password>] [nocertpwd]**

The parameters for the **vpnclient connect** command are described in [Table 4-2](#page-35-2).

| <b>Parameter</b>                                                | <b>Description</b>                                                                                                    |
|-----------------------------------------------------------------|----------------------------------------------------------------------------------------------------|
| $\langle$ <b>profile&gt;</b> (required)                         | The name of the user profile configured for this connection entry<br>(.pcf file). Enter the profile name without the .pcf file extension. If<br>your profile name contains spaces, enclose it in double quotation<br>marks on the command line.      |
| <b>user</b> < <b>username</b> > (optional)                      | The username configured for this connection entry. If you use this<br>option with the <b>pwd</b> option, the username prompt is suppressed in<br>the authentication dialog box.                                                                      |
| { eraseuserpassword   pwd<br><password> { (optional)</password> | <b>eraseuserpassword</b> erases the user password that is saved on<br>٠<br>the VPN Client workstation, forcing the VPN Client to prompt<br>you for a password each time you establish a connection.                                                  |
|                                                                 | <b>pwd</b> <password> suppresses the password prompt in the<br/>authentication dialog box.</password>                                                                                                    |
| <b>nocertpwd</b> (optional)                                     | Suppresses the prompt for a certificate password and assumes that<br>the password is blank. If you use this option, you cannot set a<br>password for your certificate. For more information, see the<br>"Certificate Passwords" section on page 5-3. |

*Table 4-1 Parameters for the vpnclient connect Command*

<span id="page-33-2"></span>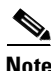

**Note** If your user profile is configured with the **SaveUserPassword** keyword set to the default, the password is saved locally.

For more information on profiles, see [Chapter 3, "User Profiles."](#page-26-3).

### <span id="page-33-0"></span>**Authentication Prompts**

Depending on the parameters that have been configured in your user profile, you are prompted for the following passwords:

- **•** Group password
- **•** User name
- **•** User password
- **•** Certificate password

If your VPN Client has been configured to use SecurID or RADIUS authentication, you are also prompted for those passwords.

See your administrator for any security information.

### <span id="page-33-1"></span>**Rekeying Issues**

When the connection is established, the VPN Client window stays in the foreground to allow the VPN Client to be reauthenticated during a rekey by the VPN device. To send the VPN Client window to the background, press **Ctrl-Z** and enter the **bg** command at the command line prompt.

If the VPN device you are connecting to is configured to support rekeying and you send the VPN Client window to the background, the tunnel disconnects when the first rekey occurs.

The VPN Client responds to rekey triggers based on *time,* not *data*. If you want VPN Client connections rekeyed, you must configure the concentrator so that the IKE proposal is set to rekey every 1800 seconds and IPSec parameters are set to rekey every 600 seconds.

### <span id="page-34-0"></span>**DNS Server Settings**

You can configure the concentrator to send the IP addresses of DNS servers to the VPN Client to use during tunnel sessions.

If the client receives the DNS server settings, it copies the file /etc/resolv.conf to a backup file /etc/resolv.conf.vpnbackup. When the tunnel closes, the original contents of /etc/resolv.conf are restored.

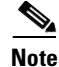

**Note** Refer to the configuration guide for your VPN device for information on DNS server settings.

# <span id="page-34-1"></span>**Disconnecting the VPN Client**

<span id="page-34-3"></span>This section describes methods for disconnecting the VPN Client.

To disconnect from your session, use one of the following methods:

**•** Enter the following command:

**vpnclient disconnect**

The following example shows the command that disconnects you from your secure connection and the prompts that appear.

**[root@Linux7\_1 clients]# vpnclient disconnect Cisco Systems VPN Client Version 4.0 (int\_84) Copyright (C) 1998-2003 Cisco Systems, Inc. All Rights Reserved. Client Type(s): Linux Running on: Linux 2.4.2-2 #1 Sun Apr 8 20:41:30 EDT 2001 i686**

**Disconnecting the VPN connection. Your VPN connection has been terminated.**

**•** Press **Crtl-C** while you are in the VPN Client window.

# <span id="page-34-2"></span>**Displaying VPN Client Statistics**

<span id="page-34-4"></span>This section describes the VPN Client statistics command **vpnclient stat** and its optional parameters.

To generate status information about your connection, enter the following command:

**vpnclient stat [reset][traffic][tunnel][route][repeat]**

If you enter this command without any of the optional parameters, the **vpnclient stat** command displays all status information. The optional parameters are described in [Table 4-2.](#page-35-2)

| <b>Parameter</b> | <b>Description</b>                                                                                              |
|------------------|----------------------------------------------------------------------------------------------------|
| reset            | Restarts all connection counts from zero.                                                                       |
| traffic          | Displays a summary of bytes in and out, packets encrypted and<br>decrypted, and packets bypassed and discarded. |
| tunnel           | Displays IPSec tunneling information.                                                                           |
| route            | Displays configured routes.                                                                                     |
| repeat           | Provides a continuous display, refreshing it every few seconds. To<br>end the display, press Ctrl-C.            |

<span id="page-35-2"></span>*Table 4-2 Optional Parameters for the vpnclient stat Command*

### <span id="page-35-0"></span>**Examples**

This section shows examples of output from the different options for the **vpnclient stat** command.

#### <span id="page-35-1"></span>**No Options**

The following is a sample output from the **vpnclient stat** command with no options.

```
[root@Linux7_1 clients]# vpnclient stat
Cisco Systems VPN Client Version 4.0 (int_84) 
Copyright (C) 1998-2003 Cisco Systems, Inc. All Rights Reserved.
Client Type(s): Linux
Running on: Linux 2.4.2-2 #1 Sun Apr 8 20:41:30 EDT 2001 i686
VPN tunnel information.
Connection Entry: basic
Client address: 10.10.11.214
Server address: 10.200.20.21
Encryption: 168-bit 3-DES
Authentication: HMAC-SHA
IP Compression: None
NAT passthrough is inactive
Local LAN Access is disabled
VPN traffic summary.
Time connected: 0 day(s), 00:00.01
Bytes in: 0
Bytes out: 0
Packets encrypted: 0
Packets decrypted: 0
Packets bypassed: 17
Packets discarded: 0
Configured routes.
Secured Network Destination Netmask
            0.0.0.0 0.0.0.0
```
### <span id="page-36-0"></span>**Reset Option**

Ш

To reset all connection counters, use the **vpnclient stat reset** command.

**vpnclient stat reset** Tunnel statistics have been reset.

### <span id="page-36-1"></span>**Traffic Option**

The following is a sample output from the **vpnclient stat** command with the traffic option.

#### **vpnclient stat traffic**

```
VPN traffic summary
Time connected: 0 day<s>, 00:30:04
Bytes out: 5460
Bytes in: 6090
Packets encrypted: 39
Packets decrypted: 91
Packets bypassed: 159
Packets discarded: 1608
```
### <span id="page-36-2"></span>**Tunnel Option**

The following is a sample output from the **vpnclient stat** command with the tunnel option. The **vpnclient stat tunnel** command shows only tunneling information.

**vpnclient stat tunnel**

```
IPSec tunnel information.
Client address: 220.111.22.30
Server address: 10.10.10.1
Encryption: 168-bit 3-DES
Authentication: HMAC-MD5
IP Compression: None
NAT passthrough is active on port 5000
```
### <span id="page-36-3"></span>**Route Option**

The following is a sample output from the **vpnclient stat** command with the route option.

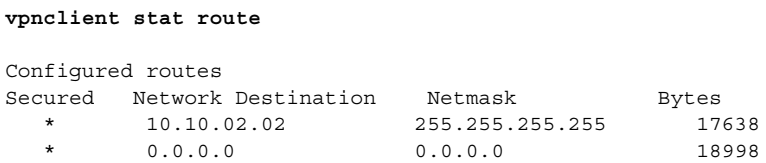

# <span id="page-37-0"></span>**Event Logging**

<span id="page-37-3"></span>This section provides information on event logging, including how to capture and view logging information.

## <span id="page-37-1"></span>**Enabling Logging**

You must be a system administrator or have access to the global profile (vpnclient.ini) to enable logging.

To enable logging, set **EnableLog=1**, To disable logging, set **EnableLog=0**.

The global profile, located in /etc/CiscoSystemsVPNClient/vpnclient.ini, must include the following parameters:

**[main] BinDirPath=/usr/local/bin EnableLog=1 [LOG.IKE] LogLevel=15 [LOG.CM] LogLevel=3 [LOG.CVPND] LogLevel=3 [LOG.XAUTH] LogLevel=3 [LOG.CERT] LogLevel=3 [LOG.IPSEC] LogLevel=15 [LOG.CLI] LogLevel=3 [LOG.PPP] LogLevel=1 [LOG.DIALER] LogLevel=1 [LOG.FIREWALL] LogLevel=1 [LOG.GUI] LogLevel=1** 

The VPN Client for Linux and Solaris supports log levels from 1 (lowest) to 15 (highest).

For more information about the global profile, refer to the *Cisco VPN Client Administrator Guide*.

### <span id="page-37-2"></span>**Viewing Log Files**

To view logging information, enter the following command:

**/usr/local/bin/ipseclog /directory/clientlog.txt**

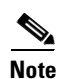

**Note** If you did not use the default directory /usr/local/bin during installation, you must enter logging commands using your chosen path.

When you launch the ipseclog application, it appends any previous ipseclog files.

To view logging information in real time, enter the following command after you start the ipseclog:

```
tail -f /directory/clientlog.txt
```
The ipseclog does not automatically go to the background. To send the ipseclog to the background, press **Ctrl-Z** and enter the **bg** on the command line, or enter the ampersand symbol (&) at the end of the **view** command, as shown in the following example:

**/usr/local/bin/ipseclog /directory/clientlog.txt &**

If the ipseclog is in the background, you must send it to the foreground before you end the VPN Client application. To send the ipseclog to the foreground, enter **fg** on the command line.

### <span id="page-38-0"></span>**Client Auto Update Messages**

When the VPN Client receives an auto-update notification from the VPN remote access device, it logs the notification, but takes no further action.

<span id="page-38-1"></span>To receive auto-update messages and other notifications from the network administrator, use the **vpnclient notify** command.

The following example shows the vpnclient notify command and an example of an auto-update notification from the VPN device:

```
[root@Linux8 vpnclient]# vpnclient notify
Cisco Systems VPN Client Version 3.7 (Rel)
Copyright (C) 1998-2002 Cisco Systems, Inc. All Rights Reserved.
Client Type(s): Linux
Running on: Linux 2.4.18-14 #1 Wed Sep 4 13:35:50 EDT 2002 i686
```

```
Notification:
Your network administrator has placed an update of the Cisco Systems VPN 
Client at the following location:
http://fake.cisco.com/
```
**[root@Linux8 vpnclient]**

П

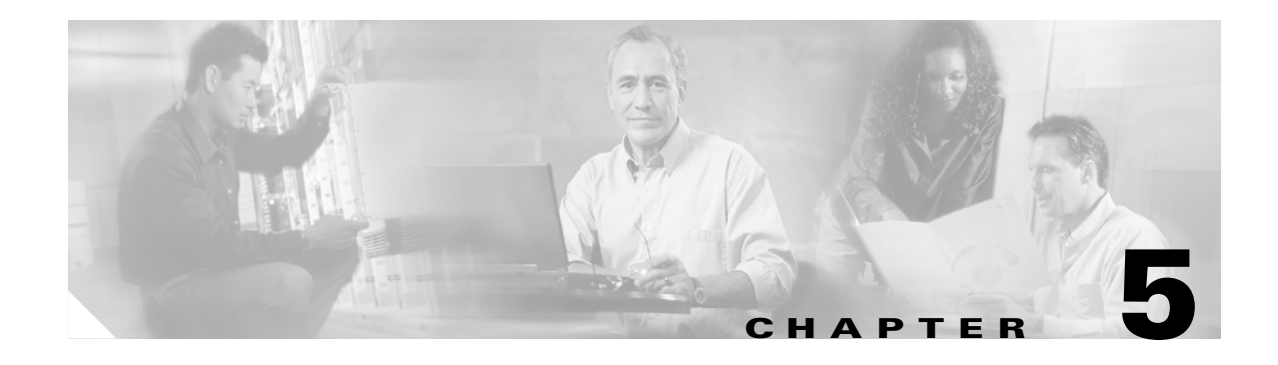

# <span id="page-40-5"></span><span id="page-40-4"></span><span id="page-40-1"></span><span id="page-40-0"></span>**Managing Digital Certificates**

<span id="page-40-6"></span>This chapter describes how to manage digital certificates in your certificate store for the Cisco VPN Client by using the command-line interface. Your certificate store is the location in your local file system for storing digital certificates. The store for the VPN Client is the Cisco store.

# <span id="page-40-2"></span>**Setting Certificate Keywords**

To use certificates for authentication, you must correctly set all keywords that apply to certificates in your user profile. Check your settings for the following keywords:

- <span id="page-40-9"></span>• **AuthType = 3** (certificate authentication)
- **• CertStore = 1** (Cisco certificate store)
- **• CertName = Common Name** (This must be the same common name that is entered for a certificate.)

See [Chapter 3, "User Profiles,"](#page-26-3) for more information on setting parameters in your user profile.

# <span id="page-40-3"></span>**Certificate Command Syntax**

Digital certificate management is implemented using the command line interface.

The command line interface for certificate management operates in two ways:

- **•** The standard UNIX shell at which you enter all arguments for a given command on the same line. **cisco\_cert\_mgr -U -op enroll -f** *filename* **-chall** *challenge\_phrase*
- **•** A prompting mode in which you enter minimum arguments for a given command and are prompted for any remaining information.

<span id="page-40-8"></span>The minimum command line argument follows this basic form:

```
cisco_cert_mgr -U -op operation
cisco_cert_mgr -R -op operation
cisco_cert_mgr -E -op operation
```
Where:

**– -U** applies to the user or private certificate.

<span id="page-40-7"></span>You can use the -U flag for all certificate management command operations, except enroll\_resume.

Г

<span id="page-41-3"></span>**– -R** applies to the root certificate or certificate authority (CA) certificate.

You can use the -R flag for list, view, verify, delete, export, import, and change password operations.

**– -E** applies to certificate enrollment.

<span id="page-41-2"></span>You can only use the -E flag with list and delete, and you must specify it using the enroll\_resume operation.

The operation for the specified certificate follows the **-op** argument. Valid operations for the certificate manager command are list, view, verify, delete, export, import, enroll, enroll\_file, and enroll\_resume. For more information on these operations, see the ["Certificate Management Operations" section on](#page-43-0)  [page 5-4.](#page-43-0)

## <span id="page-41-0"></span>**Certificate Contents**

<span id="page-41-1"></span>This section describes the type of information contained in a digital certificate.

A typical digital certificate contains the following information:

- Common name—The name of the owner, usually both the first and last names. This field identifies the owner within the Public Key Infrastructure (PKI) organization.
- Department—The name of the owner's department. This is the same as the organizational unit.
	- **–** If you are connecting to a VPN 3000 concentrator, this field must match the **Group Name** configured for the owner in the concentrator.
	- **–** If you are connecting to a VPN 5000 concentrator, this field must match the **VPNGroup-***groupname* configured in the concentrator.
- **•** Company—The company in which the owner is using the certificate. This is the same as the organization.
- **•** State—The state in which the owner is using the certificate.
- **•** Country—The two-character country code in which the owner's system is located.
- <span id="page-41-5"></span>**•** Email—The e-mail address of the owner of the certificate.
- **•** Thumbprint—An MD5 hash of the certificate's complete contents. The thumbprint provides a means for validating the authenticity of the certificate. For example, if you contact the issuing CA, you can use this identifier to verify that this certificate is the correct one to use.
- <span id="page-41-6"></span><span id="page-41-4"></span>**•** Key size—The size of the signing key pair in bits.
- Subject—The fully qualified domain name (FQDN) of the certificate's owner. This field uniquely identifies the owner of the certificate in a format that can be used for LDAP and X.500 directory queries. A typical subject includes the following fields:
	- **–** common name (**cn**)
	- **–** organizational unit, or department (**ou**)
	- **–** organization or company (**o**)
	- **–** locality, city, or town (**l**)
	- **–** state or province (**st)**
	- **–** country (**c)**
	- **–** e-mail address (**e)**

Other items might be included in the Subject, depending on the certificate.

- Serial number—A unique identifier used for tracking the validity of the certificate on the certificate revocation lists (CRLs).
- **•** Issuer—The FQDN of the source that provided the certificate.
- **•** Not before—The beginning date that the certificate is valid.
- <span id="page-42-3"></span>**•** Not after—The end date beyond which the certificate is no longer valid.

The following output is an example of the type of information contained in a digital certificate:

```
Common Name: Fred Flinstone
Department: Rock yard
Company: Stone Co.
State: (null)
Country: (null)
Email: fredf@stonemail.fake
Thumb Print: 2936A0C874141273761B7F06F8152CF6
Key Size: 1024
Subject:e=fredf@stonemail.fake,cn=Fred Flinstone,ou=Rockyard,o=Stone Co. l=Bedrock
Serial #: 7E813E99B9E0F48077BF995AA8D4ED98
Issuer: Stone Co.
Not before: Thu May 24 18:00:00 2001
Not after: Mon May 24 17:59:59 2004
```
## <span id="page-42-2"></span><span id="page-42-0"></span>**Certificate Passwords**

<span id="page-42-4"></span>Each digital certificate is protected by a password. Many operations performed by the certificate management command require that you enter the password before the operation can take place.

The operations that require you to enter a password are:

- **•** Delete
- **•** Import
- **•** Export
- **•** Enroll

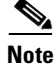

**Note** For the enroll operation, the password to protect the digital certificate is a separate password from the optional challenge password that you enter for the server certificate.

You are prompted for any passwords that are required to complete the command. You must enter the password and verify the password again before the command can execute. If the password is not accepted, you must re-enter the command.

When you establish a VPN connection with a certificate, a certificate password is also required.

All passwords can be up to 32 alphanumeric characters in length, and are case sensitive.

# <span id="page-42-5"></span><span id="page-42-1"></span>**Certificate Tags**

A certificate tag is the identifier for each unique certificate. Each certificate added to the certificate store is assigned a certificate tag. An enroll operation also generates a certificate tag, even if the enroll operation does not complete.

Some certificate management operations require that you enter a certificate tag argument before the operation can take place. Operations that require certificate tags are listed in [Table 5-1.](#page-43-1) Use the **list** operation to find your certificate tag.

To enter a certificate tag argument, use the **-ct** command followed by the certificate identifier, listed as **-ct** *Cert #* next to the operation.

The following example shows the **view** command with a required certificate tag:

**cisco\_cert\_mgr -U -op view -ct 0**

Where the operation is **view**, and the certificate tag is **0**.

<span id="page-43-2"></span>If you do not enter the **-ct** argument and certificate tag, the command line prompts you for them. If you enter an invalid certificate tag, the command line lists all certificates in the certificate store, and prompts you again for the certificate tag.

## <span id="page-43-0"></span>**Certificate Management Operations**

List all certificate management operations on the command line following the minimum command line argument. Valid operation strings allow you to list, view, verify, delete, export, import, and enroll digital certificates in your store.

The following is an example of a certificate management command with the **list** operation, and a sample output.

```
cisco_cert_mgr -U -op list
cisco_cert_mgr Version 3.0.7
       Cert # Common Name
        0 Fred Flinstone
        1 Dino
```
[Table 5-1](#page-43-1) describes the operations that can be used with the certificate management command.

<span id="page-43-6"></span><span id="page-43-5"></span><span id="page-43-4"></span><span id="page-43-3"></span>

| <b>Parameter</b>    | <b>Description</b>                                                                                                    |
|---------------------|----------------------------------------------------------------------------------------------------|
| list                | Lists all certificates in the certificate store. Each certificate in the<br>list is identified by a unique certificate tag $(Cer t \#)$ .                                                                     |
| view -ct $Cert #$   | Views the specified certificate. You must enter a certificate tag.                                                                                                    |
| verify -ct Cert#    | Verifies that the specified certificate is valid. You must enter a<br>certificate tag.                                                                                                    |
|                     | If the certificate is verified, the message 'Certificate Cert # verified'<br>appears.                                                                                                    |
|                     | If the certificate fails verification for any reason, the message<br>'Certificate Cert # failed verification' appears. Following this<br>message is a text string which describes the reason for the failure. |
| delete -ct $Cert #$ | Deletes the specified certificate. You must enter a certificate tag.                                                                                                    |

<span id="page-43-1"></span>*Table 5-1 Parameters for the cert\_mgr Command*

<span id="page-44-5"></span><span id="page-44-4"></span><span id="page-44-3"></span><span id="page-44-2"></span><span id="page-44-1"></span><span id="page-44-0"></span>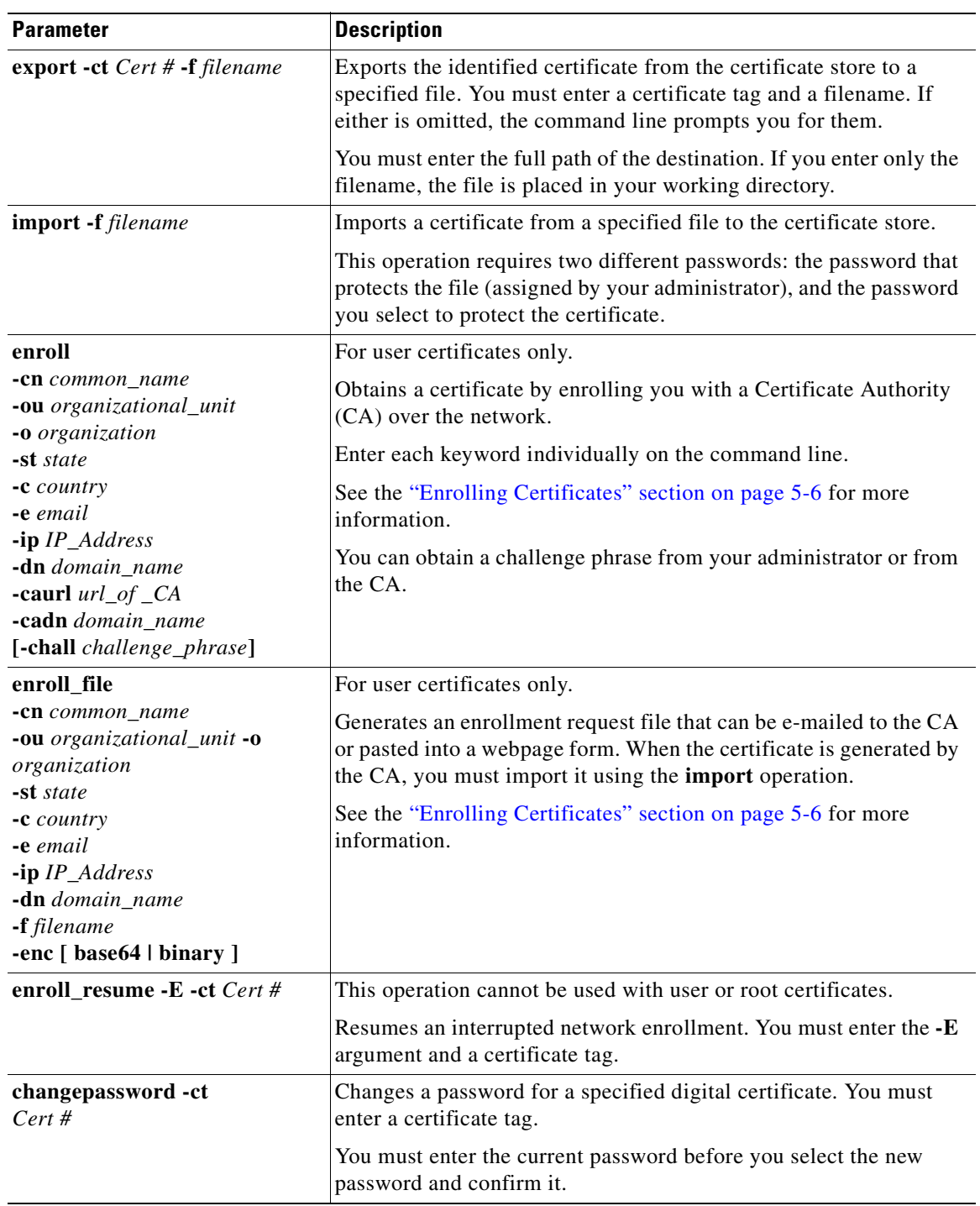

#### *Table 5-1 Parameters for the cert\_mgr Command (continued)*

## <span id="page-45-0"></span>**Enrolling Certificates**

<span id="page-45-3"></span>A Certificate Authority (CA) is a trusted organization that issues digital certificates to users to provide a means for verifying that users are who they claim to be. The certificate enrollment operations allow you to obtain your certificate from a CA over the network or from an enrollment request file.

There are three types of certificate enrollment operations.

- The **enroll** operation allows you to obtain a certificate by enrolling with a CA over the network. You must enter the URL of the CA, the domain name of the CA, and the common name.
- **•** The **enroll\_file** operation generates an enrollment request file that you can e-mail to a CA or post into a webpage form. You must enter a filename, a common name, and the encoding type you want to use.

With the enroll and enroll\_file operations, you can include additional information with associated keywords. These keywords are described in [Table 5-2](#page-45-2).

**•** The **enroll\_resume** operation resumes an interrupted network enrollment. You must enter the **-E** argument and a certificate tag. To find your certificate tag, use the **list** operation.

### <span id="page-45-1"></span>**Enrollment Operations**

To use enrollment operations, enter the certificate manager command and the enroll operation you want to use with the associated keywords on the command line.

**•** The following example shows the enroll command with the minimum required keywords for common name (-cn), URL of the CA (-caurl) and domain name of the CA (-cadn):

```
cisco_cert_mgr -U -op enroll -cn Ren Hoek -caurl 
http://172.168.0.32/certsrv/mscep/mscep.dll -cadn nobody.fake
```
The following example shows the enroll file command with the minimum required keywords for filename (-f), common name (-cn), and encoding type (-enc):

```
cisco_cert_mgr -U -op enroll_file -f filename -cn Ren Hoek -enc base64
```
**•** The following example shows the enroll\_file command with the required minimum arguments and additional keywords:

```
cisco_cert_mgr -U -op enroll_file -f filename -cn Ren Hoek -ou Customer Service -o 
Stimpy, Inc, -st CO -c US -e ren@fake.fake -ip 10.10.10.10 -dn fake.fake -enc binary
```
**•** The following example shows the enroll\_resume command:

```
cisco_cert_mgr -E -op enroll_resume -ct 4
```
[Table 5-2](#page-45-2) describes options for the enroll, enroll file, and enroll resume operations.

<span id="page-45-2"></span>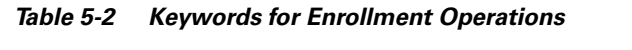

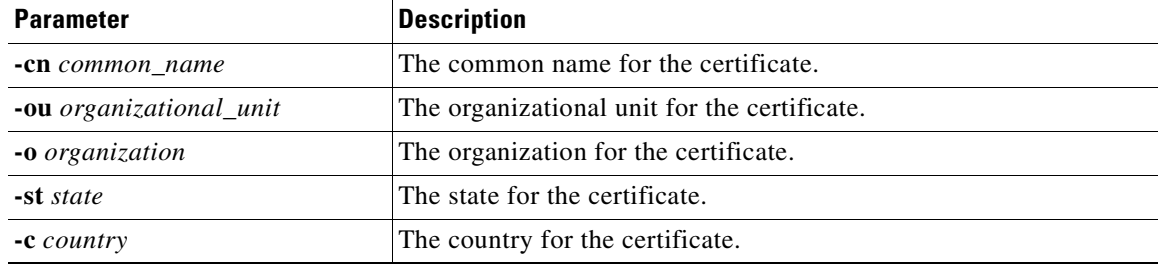

| <b>Parameter</b>                        | <b>Description</b>                                                                                                    |
|-----------------------------------------|----------------------------------------------------------------------------------------------------|
| $-e$ email                              | The user e-mail address for the certificate.                                                                                                    |
| $-ip IP\_Address$                       | The IP address of the user's system.                                                                                                    |
| <b>-dn</b> domain name                  | The FQDN of the user's system.                                                                                                    |
| -caurl $url\_of\_CA$                    | The URL or network address of the CA.                                                                                                    |
| <b>-cadn</b> domain_name                | The CA's domain name.                                                                                                    |
| [-chall challenge_phrase]               | You can obtain the challenge phrase from your administrator or<br>from the $CA$ .                                                                                                    |
| -enc $\lceil$ base 64   binary $\rceil$ | Select encoding of the output file. The default is base 64.                                                                                                    |
|                                         | <b>base64</b> is an ASCII-encoded PKCS10 file that you can display<br>٠<br>because it is in a text format. Choose this type when you want<br>to cut and paste the text into the CA's website. |
|                                         | <b>binary</b> is a base-2 PKCS10 (Public-Key Cryptography<br>٠<br>Standards) file. You cannot display a binary-encoded file.                                                                  |

*Table 5-2 Keywords for Enrollment Operations (continued)*

#### <span id="page-46-0"></span>**Enrollment Troubleshooting Tip**

If the enrollment request for a user certificate, using either the enroll or enroll\_file operation, generates a CA certificate instead of a user certificate, the CA might be overwriting some of the distinguished naming information. This might be caused by a configuration issue on the CA, or a limitation of how the CA responds to enrollment requests.

The common name and subject information in the enrollment request must match the certificate generated by the CA for the VPN Client to recognize it as the same user certificate that was requested. If it does not match, the VPN Client does not install the new user certificate as the user certificate it had requested.

To check for this problem, view the enrollment request on the VPN Client and compare the common name and subject lines with a view of the certificate from the CA. If they do not match, then the CA is overwriting information from the client request.

To work around this issue, use the invalid certificate as an example and create an enrollment request that matches the output of the CA certificate.

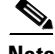

**Note** If the CA's certificate contains multiple department (multiple ou fields), you can add multiple departments to the VPN Client enrollment request by using the plus sign (+) between the department fields.

П

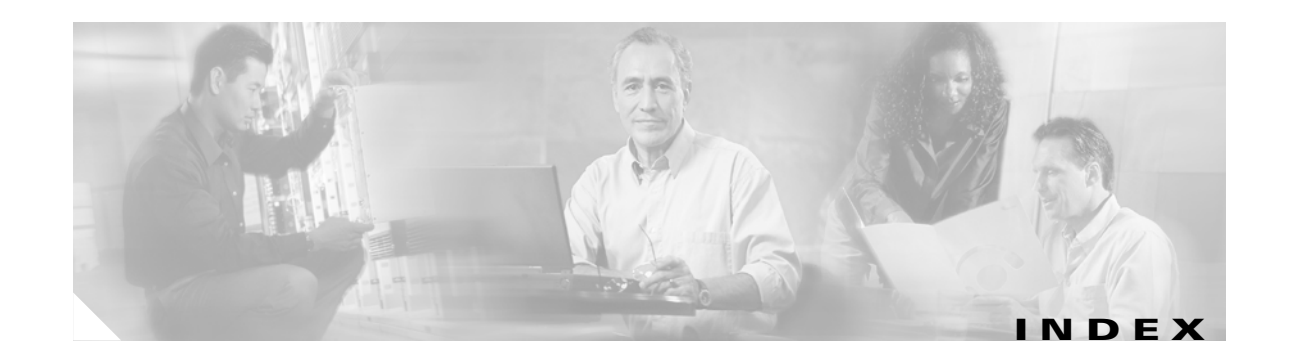

### **A**

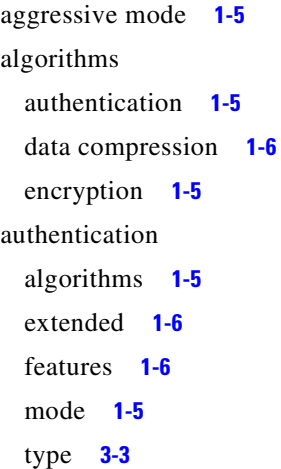

#### **B**

backup server **[3-4](#page-29-0)** batch files erasing saved password **[4-2](#page-33-2)**

### **C**

certificate contents **[5-2](#page-41-1)** distinguished name **[3-5](#page-30-0)** enrolling a CA **[5-6](#page-45-3)** enrollment **[5-2](#page-41-2)** example **[5-3](#page-42-3)** hash of contents **[3-5](#page-30-1)** management **[5-1](#page-40-5)** management operations **[5-4](#page-43-2)** name **[3-4](#page-29-1)** passwords **[5-3](#page-42-4)**

<span id="page-48-0"></span>path name **[3-5](#page-30-2)** peer **[1-6](#page-17-5)** root **[5-2](#page-41-3)** store **[3-4,](#page-29-2) [5-1](#page-40-6)** tags **[5-3](#page-42-5)** user **[5-1](#page-40-7)** change password operation **[5-5](#page-44-0)** command-line interface connect **[3-2](#page-27-3)** disconnect **[4-3](#page-34-3)** displaying commands **[4-1](#page-32-5)** logging **[4-6](#page-37-3)** minimum argument **[5-1](#page-40-8)** notify **[4-7](#page-38-1)** stat **[4-3](#page-34-4)** commands tar **[2-4](#page-21-3)** zcat **[2-4](#page-21-4)** connection types **[1-2](#page-13-3)**

### **D**

data compression **[1-6](#page-17-2)** data formats **[ix](#page-8-5)** delete operation **[5-4](#page-43-3)** delete with reason **[1-4](#page-15-2)** DHCP request **[1-3](#page-14-2)** Diffie-Hellman groups **[1-5](#page-16-6)** disconnecting the VPN client **[4-3](#page-34-3)** displaying available commands **[4-1](#page-32-5)** DNS server **[1-3](#page-14-3)** documentation conventions **[viii](#page-7-3)**

related **[viii](#page-7-4)**

#### **E**

enabling VPN service **[2-5](#page-22-1)** encrypt group password **[3-3](#page-28-1)** encryption algorithm **[1-5](#page-16-4)** encrypt user password **[3-3](#page-28-2)** enroll file operation **[5-5](#page-44-1)** enrolling a CA for certificates **[5-2,](#page-41-2) [5-6](#page-45-3)** enrollment keywords **[5-6](#page-45-4)** enroll operation **[5-5](#page-44-2)** enroll resume operation **[5-5](#page-44-3)** eraseuserpwd parameter **[4-2](#page-33-2)** ESP keepalives **[3-4](#page-29-3)** export operation **[5-5](#page-44-4)** extended authentication **[1-6](#page-17-3)**

#### **F**

features authentication **[1-6](#page-17-4)** IPSec **[1-4](#page-15-3)** program **[1-3](#page-14-4)** VPN client **[1-2](#page-13-4)** FQDN (fully qualified domain name) **[5-2](#page-41-4)**

### **G**

group name **[3-3](#page-28-3)** group password **[3-3](#page-28-4)**

### **H**

hash **[3-5,](#page-30-3) [5-2](#page-41-5)** host name **[1-3,](#page-14-5) [3-3](#page-28-5)**

### **I**

IKE keepalives **[1-4,](#page-15-4) [3-4](#page-29-3)** IKE protocols **[1-1](#page-12-4)** import operation **[5-5](#page-44-5)** installer contents **[2-1](#page-18-6)** install script Linux **[2-6](#page-23-2)** Solaris **[2-7](#page-24-1)** introduction **[1-1](#page-12-5)** IP chains **[2-3](#page-20-3)** IP protocol **[1-2](#page-13-5)** IPSec attributes **[1-5](#page-16-7)** features **[1-4](#page-15-3)** through NAT **[3-4](#page-29-4)** IPSec group name **[3-3](#page-28-6)** password **[3-3](#page-28-7)**

### **K**

keepalives **[1-4,](#page-15-4) [3-4](#page-29-3)** kernel version changing **[2-3](#page-20-4)** requirements **[2-2](#page-19-4)** key size **[5-2](#page-41-6)** keywords for enrollment operations **[5-6](#page-45-4)**

### **L**

libraries **[2-2](#page-19-5)** list operation **[5-4](#page-43-4)** local LAN access **[1-3,](#page-14-6) [3-4](#page-29-5)** logging commands **[4-6](#page-37-3)**

#### **M**

```
main mode 1-5
mode
  aggressive 1-5
  authentication 1-5
  configuration 1-6
  main 1-5
  NAT 3-4
  tunnel encapsulation 1-6
MTU size 1-3
```
### **N**

NAT mode **[3-4](#page-29-4)** NAT transparency **[3-4](#page-29-6)** NAT transversal **[3-4](#page-29-7)** notifications, from VPN device **[1-3](#page-14-8)** notify command **[4-7](#page-38-1)**

#### **O**

operations for certificate management **[5-4](#page-43-2)**

#### **P**

```
password
  group 3-3
  IPSec group 3-3
  overriding 4-2
  string 3-3
  user profile 3-3
peer certificate 1-6
peer timeout 3-4
ports
  TCP 3-4
preconfigured keys 2-2
prerequisites
```

```
passwords 2-2
profiles 3-1
program features 1-3
protocols
 DHCP 1-3
 IKE 1-1
 IP 1-2
  PPP 1-2
  TCP 3-4
  UDP 1-3, 2-3
```
#### **R**

Red Hat Software **[2-2](#page-19-8)** root certificates **[5-2](#page-41-3)**

### **S**

SA (security association) **[1-4](#page-15-5)** save user password **[3-3](#page-28-12)** shared keys authentication type **[3-3](#page-28-13)** Diffie-Hellman group **[3-5](#page-30-4)** single SA **[1-4](#page-15-5)** smart cards **[1-6](#page-17-8)** split DNS **[1-5](#page-16-8)** split tunneling **[1-4,](#page-15-6) [1-5](#page-16-9)** statistics **[4-3](#page-34-4)** supported VPN devices **[1-1](#page-12-6)** system adminstrator **[2-2](#page-19-7)** system requirements **[2-2](#page-19-9)**

#### **T**

tar command **[2-4](#page-21-3)** TCP protocol **[3-4](#page-29-11)** terminate connections **[1-1](#page-12-6)** transparent tunneling **[1-4](#page-15-7)**

tunneling encapsulation mode **[1-6](#page-17-7)** protocol **[1-3](#page-14-10)** split **[1-5](#page-16-9)**

#### **U**

UDP protocol **[1-3](#page-14-9)** UltraSPARC computer **[2-3](#page-20-6)** uninstalling an old client **[2-1](#page-18-7)** unpacking the VPN client files **[2-4](#page-21-5)** user authentication **[1-3,](#page-14-11) [1-6](#page-17-9)** user certificates **[5-1](#page-40-7)** user name **[3-3](#page-28-14)** user password **[3-3](#page-28-15)** user profiles certificate keywords **[5-1](#page-40-9)** creating **[3-2](#page-27-4)** described **[3-1](#page-26-4)** example **[3-1](#page-26-5)** location **[3-1](#page-26-6)** parameters **[3-2](#page-27-5)**

### **V**

verify operation **[5-4](#page-43-5)** viewing the logging files **[4-6](#page-37-3)** view operation **[5-4](#page-43-6)** VPN client defined **[1-1](#page-12-7)** features **[1-2](#page-13-4)** vpnclient connect command **[3-2](#page-27-3)** vpnclient disconnect command **[4-3](#page-34-3)** vpnclient stat command **[4-3](#page-34-4)** VPN devices **[1-1](#page-12-6)**

### **X**

X.509 certificates **[1-1](#page-12-8)** XAUTH (extended authentication) **[1-6](#page-17-3)**

### **Z**

zcat command **[2-4](#page-21-4)**